CD RDS ПРИЕМНИК

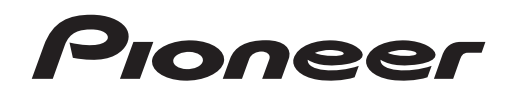

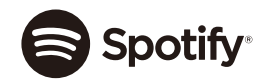

# **& Bluetooth**®

# **FH-S720BT**

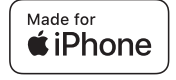

Руководство по эксплуатации

# **Русский**

# **Содержание**

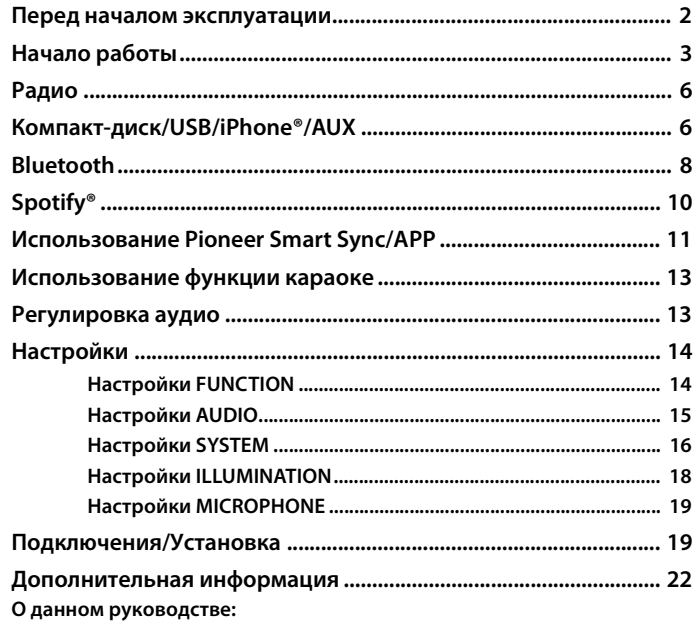

**•** В следующих инструкциях USB-накопитель и аудиопроигрыватель USB называются "USB-устройство".

# <span id="page-1-0"></span>**Перед началом эксплуатации**

#### **Благодарим Вас за покупку этого изделия компании PIONEER**

Для обеспечения правильности эксплуатации внимательно прочитайте данное руководство перед началом использования изделия. Особенно важно, чтобы Вы прочли и соблюдали инструкции, помеченные в данном руководстве заголовками **ПРЕДУПРЕЖДЕНИЕ** и **ВНИМАНИЕ**. Держите данное руководство под рукой для обращения к нему в будущем.

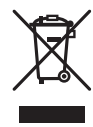

Если Вы хотите утилизировать это устройство, не выбрасывайте его вместе с обычным бытовым мусором. Существует отдельная система сбора использованных электронных изделий, которая работает в соответствии с законодательством, устанавливающим надлежащее обращение, переработку и утилизацию.

Бытовые потребители в странах-членах ЕU, Швейцарии и Норвегии могут бесплатно возвратить их использованные электронные изделия в специальные пункты сбора или продавцу (если Вы покупаете подобное изделие).

Для стран, не упомянутых выше, обратитесь, пожалуйста, к Вашим местным властям относительно правильного метода утилизации.

Сделав это, Вы обеспечите правильное обращение, переработку и утилизацию для Вашего утилизированного изделия, тем самым предотвратив потенциальное негативное воздействие на окружающую среду и человеческое здоровье.

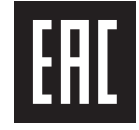

## **А ПРЕДУПРЕЖДЕНИЕ**

**• Не пытайтесь самостоятельно производить установку или ремонт изделия. Установка или ремонт изделия лицами, не обладающими специальными навыками и опытом работы с электронным оборудованием и автомобильными аксессуарами, могут создать опасность поражения электрическим током или иных инцидентов.**

**•**Ни в коем случае не пытайтесь управлять устройством во время движения. Прежде чем использовать органы управления устройством, необходимо съехать с дороги и припарковать автомобиль в безопасном месте.

# **А ВНИМАНИЕ**

- **•**Не допускайте попадания жидкости на устройство. Это может повлечь поражение электрическим током. Кроме того, попадание жидкости в устройство может стать причиной его выхода из строя, перегрева и появления дыма.
- **•**Всегда сохраняйте уровень громкости достаточно низким, чтобы были слышны звуки извне. **•**Pioneer CarStereo-Pass предназначен для использования только в Германии.
- **•**Данное изделие оценено на соответствие требованиям стандарта IEC 60065, "Аудио-, видео- и аналогичная электронная аппаратура. Требования безопасности" в условиях умеренного и тропического климата.

#### **ВНИМАНИЕ**

Данное изделие классифицируется как лазерное устрой - ство класса 1 согласно стандарту «Безопасность лазерных устройств» IEC 60825-1:2014.

ЛАЗЕРНЫЙ ПРОДУКТ КЛАСС -

#### **При возникновении проблем**

При неполадках в работе этого изделия свяжитесь с торговым представителем компаниипроизводителя или с ближайшим сервисным пунктом PIONEER.

# <span id="page-2-0"></span>**Начало работы**

## **Основные операции**

## **FH-S720BT**

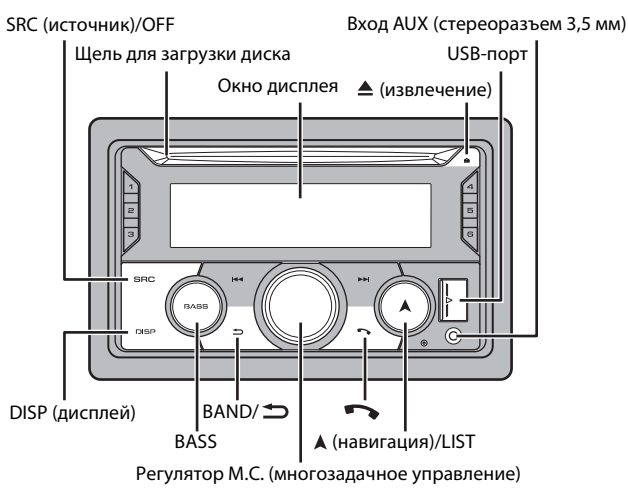

## **Часто используемые операции**

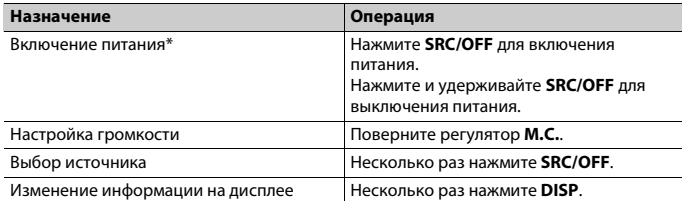

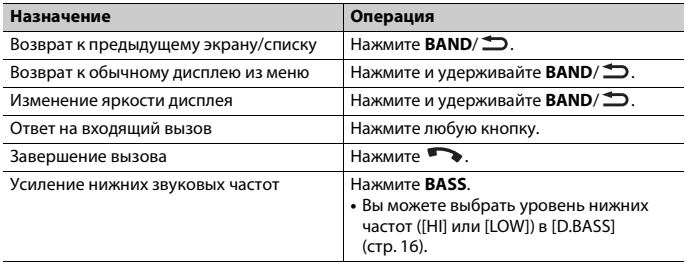

\* Когда голубой/белый провод этого устройства подключен к терминалу релейного управления автоматической антенны, антенна на автомобиле выдвигается при включении источника сигнала этого устройства. Чтобы втянуть антенну, выключите источник сигнала.

## **Индикация на дисплее**

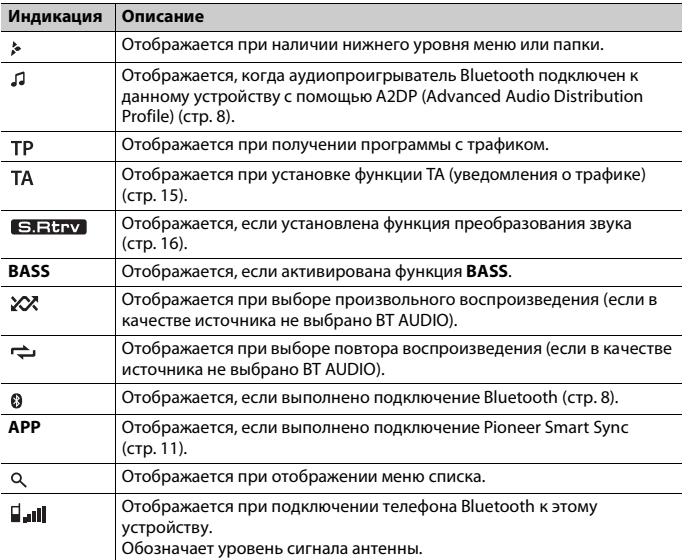

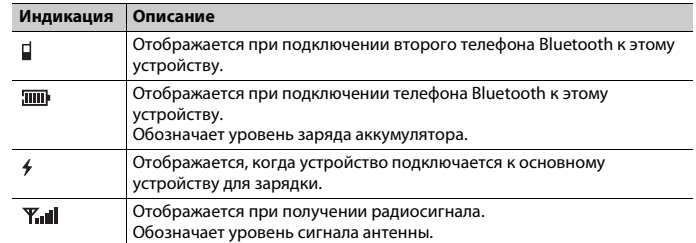

# **Сброс микропроцессора**

Сброс микропроцессора необходимо выполнить в следующих случаях:

- Перед использованием данного устройства в первый раз после установки
- При неисправной работе устройства
- При отображении на экране странных или неверных сообщений

**1 Нажмите кнопку RESET концом стержня ручки или другим заостренным предметом.**

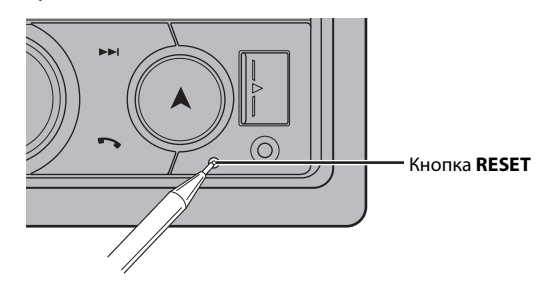

## **Установочное меню**

После установки устройства поверните ключ зажигания в положение ON; на дисплее отобразится установочное меню.

# **А ПРЕДУПРЕЖДЕНИЕ**

Не используйте устройство в стандартном режиме, когда система динамиков в сетевом режиме подключена к устройству. Не используйте устройство в сетевом режиме, когда система

динамиков в стандартном режиме подключена к устройству. Это может привести к повреждению динамиков.

## **1 Поверните M.C. для выбора параметров, затем нажмите для подтверждения.**

Для перехода к следующему пункту меню необходимо подтвердить выбор.

<span id="page-4-3"></span>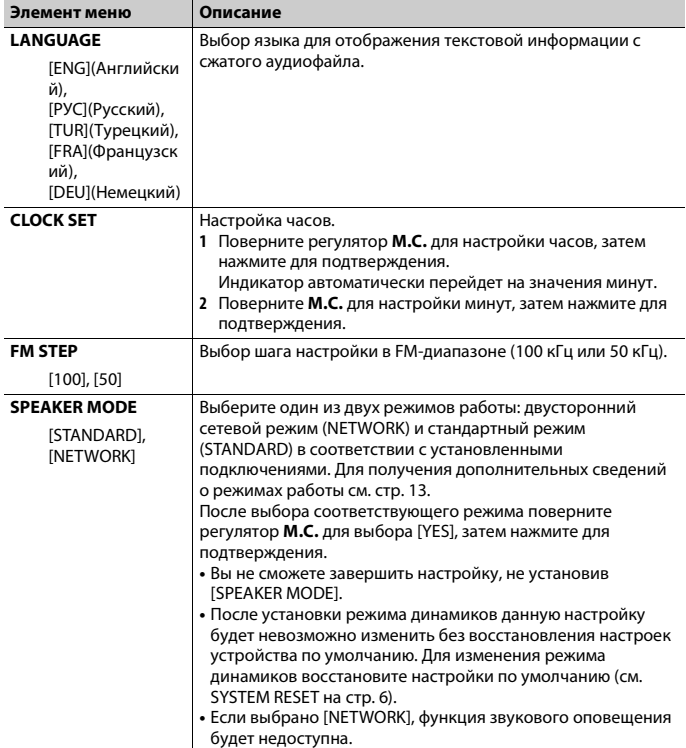

## <span id="page-4-1"></span>**2 Отобразится [QUIT :YES].**

Для возврата к первому элементу установочного меню поверните **M.C.** для выбора [QUIT :NO], затем нажмите для подтверждения.

## **3 Нажмите M.C. для подтверждения настроек.**

### **ПРИМЕЧАНИЕ**

Настройки, отличные от [SPEAKER MODE], можно выполнить в настройках SYSTEM [\(стр.](#page-15-0) 16) и настройках INITIAL [\(стр.](#page-4-0) 5).

# **Отмена демонстрационного дисплея (DEMO OFF)**

- **1 Нажмите M.C. для отображения главного меню.**
- **2 Поверните M.C. для выбора [SYSTEM], затем нажмите для подтверждения.**
- **3 Поверните M.C. для выбора [DEMO OFF], затем нажмите для подтверждения.**
- **4 Поверните M.C. для выбора [YES], затем нажмите для подтверждения.**

## <span id="page-4-0"></span>**Настройки INITIAL**

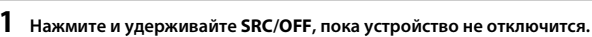

**2 Нажмите и удерживайте SRC/OFF для отображения главного меню.**

**3 Поверните M.C. для выбора [INITIAL], затем нажмите для подтверждения.**

## **4 Поверните M.C. для выбора параметра, затем нажмите для подтверждения.**

<span id="page-4-2"></span>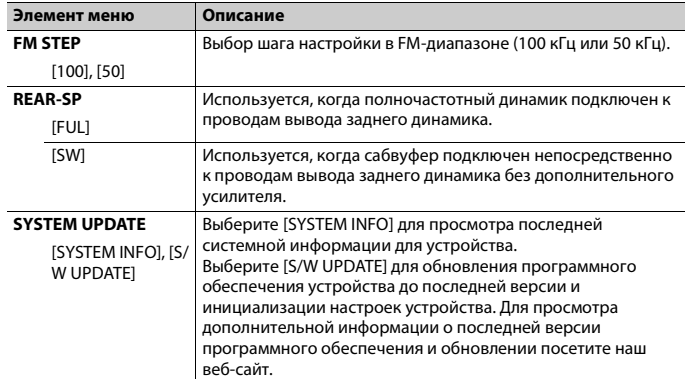

<span id="page-5-2"></span>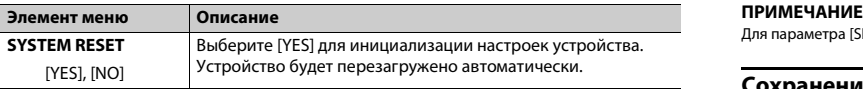

# <span id="page-5-0"></span>**Радио**

Радиочастоты данного устройства предназначены для использования в Западной Европе, Азии, Среднем Востоке, Африке и Океании. В других областях прием может быть неудовлетворительным. Функция RDS (система радиоданных) работает только в областях, где выполняется вещание сигналов RDS для FM-станций.

## **Прием предварительно установленных станций**

- **1 Нажмите SRC/OFF для выбора [RADIO].**
- **2 Нажмите BAND/ для выбора полосы [FM1], [FM2], [FM3], [MW] или [LW].**
- **3** Нажмите числовую кнопку (от 1/ $\wedge$  до 6/ $\rightleftharpoons$ ).

## **СОВЕТ**

Кнопки  $\blacktriangleleft$  / $\blacktriangleright$  можно также использовать для выбора предварительно установленной станции, если для параметра [SEEK] установлено значение [PCH] в настройках FUNCTION [\(стр.](#page-14-2) 15).

# **Запоминание лучших станций (BSM)**

За каждой числовой кнопкой сохранена одна из шести радиостанций с наилучшим качеством приема (с  $1/\Lambda$  по  $6/\rightleftharpoons$ ).

- **1 После выбора полосы нажмите регулятор M.C. для отображения главного меню.**
- **2 Поверните M.C. для выбора [FUNCTION], затем нажмите для подтверждения.**
- **3 Поверните M.C. для выбора [BSM], затем нажмите для подтверждения.**

## **Поиск станции вручную**

1 После выбора полосы нажмите  $\blacktriangleright\blacktriangleright\blacktriangleright\blacktriangleright\blacktriangleright\blacktriangleright\blacktriangleright$  для выбора станции. Нажмите и удерживайте  $\blacktriangleleft \blacktriangleleft / \blacktriangleright \blacktriangleright$  , затем отпустите для поиска доступной станции. Поиск остановится, когда устройство выполнит прием станции. Для отмены поиска нажмите  $\blacktriangleleft$  / $\blacktriangleright$   $\blacktriangleright$   $\blacktriangleright$  .

Для параметра [SEEK] необходимо установить значение [MAN] в настройках FUNCTION [\(стр.](#page-14-2) 15).

## **Сохранение станций вручную**

**1 Во время приема станции, которую требуется сохранить, нажмите и удерживайте одну из числовых кнопок (с 1/ по 6/ ), пока мигание не прекратится.**

# **Использование функций PTY**

Устройство выполняет поиск станции по информации PTY (тип программы).

- **1 Нажмите и удерживайте во время приема FM.**
- **2 Поверните M.C. для выбора типа программы из [NEWS/INFO], [POPULAR], [CLASSICS] или [OTHERS].**

## **3 Нажмите регулятор M.C..**

Устройство начнет поиск станции. После нахождения станции отобразится название программной службы.

## **ПРИМЕЧАНИЯ**

- **•** Чтобы отменить поиск, нажмите **M.C.**.
- **•** Программы некоторых радиостанций могут отличаться от программ, указанных в передаваемом коде PTY.
- **•** Если ни одна из станций не передает программы нужного типа, то на дисплее в течение примерно двух секунд будет показано [NOT FOUND], и затем тюнер перейдет в режим приема станции, с которой был начат поиск.

# <span id="page-5-1"></span>**Компакт-диск/USB/iPhone®/AUX**

(Источник iPhone недоступен, если для [USB MTP] задано [ON] в настройках SYSTEM [\(стр.](#page-16-0) 17).)

# **Воспроизведение**

Отключите от устройства наушники перед подключением к оборудованию.

## **Компакт-диск**

**1 Вставьте диск в щель загрузки диска маркированной стороной вверх.**

## <span id="page-6-0"></span>**Устройства USB (включая Android™)/iPhone**

**1 Откройте крышку порта USB.**

**2 Подключите устройство USB/iPhone с помощью соответствующего кабеля.**

### **ПРИМЕЧАНИЕ**

Для автоматического переключения на источник USB, когда устройство USB/iPhone подключено к главному устройству, установите для [USB AUTO] значение [ON] в настройках SYSTEM [\(стр.](#page-16-1) 17).

# **А ВНИМАНИЕ**

Используйте кабель USB (приобретается отдельно) для подключения устройства USB, поскольку любое устройство, подключенное непосредственно к основному устройству, будет выступать, что может представлять опасность.

Перед извлечением устройства остановите воспроизведение.

### **Подключения AOA**

Устройство с операционной системой Android 4.1 или более поздней, а также с поддержкой AOA (Android Open Accessory) 2.0 можно подключить по протоколу AOA с помощью кабеля, прилагаемого к устройству.

### **ПРИМЕЧАНИЕ**

При использовании подключения AOA для [APP CONTROL] необходимо установить [WIRED] [\(стр.](#page-16-2) 17), а для [USB MTP] — [OFF] [\(стр.](#page-16-0) 17) в настройках SYSTEM.

#### **Подключение по MTP**

Устройство с операционной системой Android 4.0 или основными более поздними версиями можно подключить по протоколу MTP с помощью кабеля, прилагаемого к устройству. Однако в зависимости от подключенного устройства, версии операционной системы и количества файлов аудиофайлы/композиции могут быть недоступны для воспроизведения через MTP. Обратите внимание, что подключение по MTP несовместимо с файловыми форматами WAV и FLAC.

#### **ПРИМЕЧАНИЕ**

При использовании подключения MTP для параметра [USB MTP] необходимо установить значение [ON] в настройках SYSTEM [\(стр.](#page-16-0) 17).

## **AUX**

**1 Вставьте мини-стереоразъем в входной разъем AUX.**

**2 Нажмите SRC/OFF для выбора [AUX IN] в качестве источника.**

#### **ПРИМЕЧАНИЕ**

Если для параметра [AUX] установлено значение [OFF] в настройках SYSTEM, будет невозможно выбрать [AUX IN] в качестве источника [\(стр.](#page-16-3) 17).

## **Операции**

Вы можете изменить параметры в настройках FUNCTION [\(стр.](#page-13-1) 14) (кроме источника AUX IN/CD/USB).

Обратите внимание, что следующие операции не работают на устройстве AUX. Для работы с устройством AUX используйте устройство непосредственно.

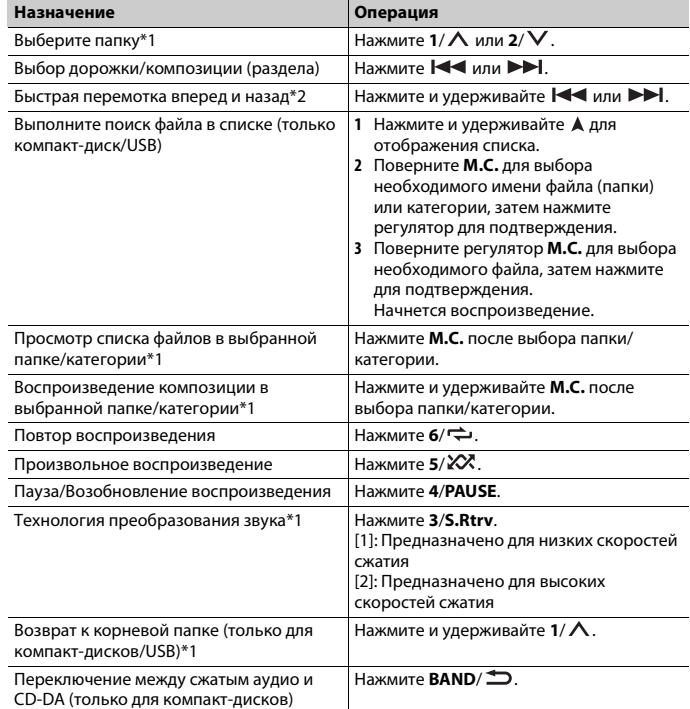

\*1 Только сжатые аудиофайлы

\*2 При использовании быстрой перемотки или обратной перемотки во время воспроизведения файла VBR время воспроизведения может быть неверным.

# <span id="page-7-0"></span>**Bluetooth**

# <span id="page-7-1"></span>**Подключение по Bluetooth**

## **Важно**

Если подключено десять или более устройств Bluetooth (например телефон и отдельный аудиопроигрыватель), они могут работать неисправно.

## **СОВЕТ**

Следующее подключение к устройству выполняется автоматически, если устройство Bluetooth подключалось ранее в следующих шагах.

## **1 Включите функцию Bluetooth устройства.**

При выполнении подключения Bluetooth с периферийного устройства перейдите к шагу 4.

## **2 Нажмите для отображения настройки [ADD DEVICE].**

Устройство начнет поиск доступных устройств, после чего отобразит их в списке устройств.

- **•** Чтобы отменить поиск, нажмите **M.C.**.
- **•** Если необходимого устройства нет в списке, выберите [RE-SEARCH].
- **•** Если нет доступных устройств, на экране отобразится [NOT FOUND].
- Если уже есть подключенное устройство, при нажатии **•• отобразится меню** телефона.

## **3 Поверните M.C. для выбора устройства из списка устройств, затем нажмите для подтверждения.**

Нажмите и удерживайте **M.C.** для переключения информации об устройстве между адресом устройства Bluetooth и именем устройства.

При выполнении подключения Bluetooth с основного устройства перейдите к шагу 5.

- **4 Выберите имя устройства на экране устройства.**
- **5 Убедитесь, что это же 6-значное число отображается на основном и на подключенном устройстве, затем нажмите [YES] на подключенном устройстве.**

# **Телефон Bluetooth**

Сначала установите подключение Bluetooth с телефоном Bluetooth [\(стр.](#page-7-1) 8). Одновременно можно подключить до двух телефонов Bluetooth.

## **Важно**

- **•** Если оставить устройство в режиме ожидания подключения телефона по Bluetooth, когда двигатель не работает, аккумулятор может разрядиться.
- **•** Перед использованием устройства остановите автомобиль в безопасном месте и задействуйте стояночный тормоз.

## **Совершение телефонных вызовов**

**1 Нажмите , чтобы отобразить меню телефона.**

При подключении двух телефонов сначала отобразится название телефона, а затем его меню. Для переключения на другой телефон нажмите • еще раз.

**2 Поверните регулятор M.C. для выбора [RECENTS] или [PHONE BOOK], затем нажмите для подтверждения.**

При выборе [PHONE BOOK] перейдите к шагу 4.

- **3 Поверните M.C. для выбора [MISSED], [DIALLED] или [RECEIVED], затем нажмите для подтверждения.**
- **4 Поверните M.C. для выбора имени или номера телефона, затем нажмите для подтверждения.**

Начнется телефонный вызов.

## **Ответ на входящий вызов**

**1 При получении вызова нажмите любую кнопку.**

## **СОВЕТ**

Если к устройству подключено два телефона по Bluetooth и поступает входящий вызов в то время, когда один телефон используется для вызова, на экране отобразится сообщение. Для ответа на входящий вызов необходимо завершить текущий.

## **Основные операции**

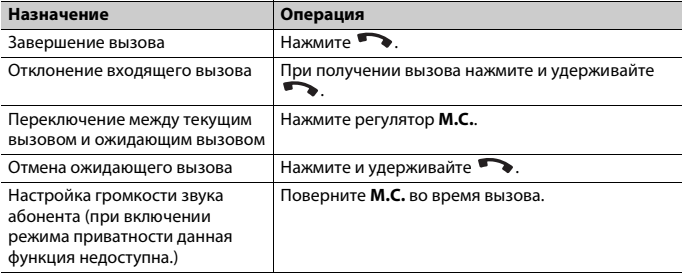

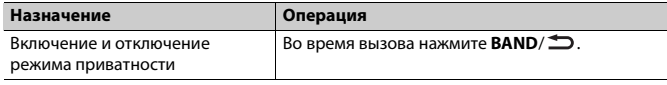

## **Предустановка телефонных номеров**

- **1 Выберите номер телефона из телефонного справочника или журнала вызовов.**
- **2** Нажмите и удерживайте одну из числовых кнопок (от  $1/\Lambda$  до  $6/\n\rightleftharpoons$ ). Контакт будет назначен выбранной числовой кнопке.

Чтобы выполнить вызов с помощью предустановленного номера, нажмите одну из числовых кнопок (от **1**/ ∧ до **6**/ ⇔), затем нажмите регулятор **M.C.** при отображении меню телефона.

## **Распознавание голоса**

Данная функция доступна только если устройство iPhone/Android, оснащенное функцией распознавания голоса, подключено к устройству с помощью Bluetooth.

1 **Нажмите и удерживайте • и говорите в микрофон для ввода голосовых команд.**

Для выхода из режима распознавания голоса нажмите **BAND**/ .

#### **ПРИМЕЧАНИЕ**

Для получения дополнительной информации о функциях распознавания голоса см. руководство, прилагаемое к устройству.

#### **СОВЕТ**

При установке подключения Pioneer Smart Sync [\(стр.](#page-10-1) 11) вы также можете использовать функцию распознавания голоса в Pioneer Smart Sync, установленном на iPhone/Android, нажав и удерживая . Дополнительную информацию о функциях распознавания голоса см. в разделе справки приложения.

## **Меню телефона**

1 **Нажмите • , чтобы отобразить меню телефона.** 

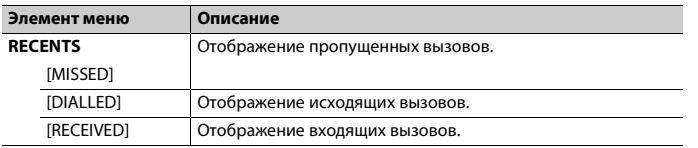

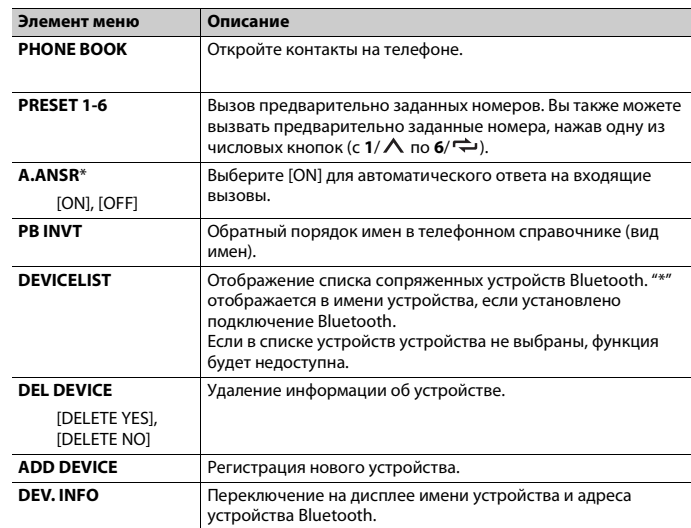

\* Если подключено два телефона, данная функция не будет работать для входящих вызовов, поступающих во время использования одного телефона для звонка.

# **Bluetooth-аудио**

### **Важно**

- **•** В зависимости от модели Bluetooth-аудиопроигрывателя, подключенного к данному
- устройству, доступны различные операции, которые подразделяются на два уровня:
- Профиль A2DP (Advanced Audio Distribution Profile): на аудиопроигрывателе возможно только воспроизведение композиций.
- Профиль AVRCP (Audio/Video Remote Control Profile): устройство позволяет воспроизводить композиции, включать режим паузы, выбирать композиции и т.п.
- **•** Звук аудиопроигрывателя Bluetooth будет приглушен, если используется телефон.
- **•** Во время использования аудиопроигрывателя Bluetooth невозможно автоматически подключиться к Bluetooth-телефону.
- **•** В зависимости от типа аудиопроигрывателя Bluetooth, подключенного к этому устройству, для некоторых функций может отсутствовать возможность отображения информации и элементов управления.

**1 Настройте подключение Bluetooth с аудиопроигрывателем Bluetooth.**

**2 Нажмите SRC/OFF для выбора [BT AUDIO] в качестве источника.**

**3 Нажмите BAND/ для начала воспроизведения.**

## **ПРИМЕЧАНИЕ**

Необходимо переподключить соединение Bluetooth при включении источника или выключении устройства.

## **СОВЕТ**

Когда более двух и не более пяти устройств зарегистрировано на главном устройстве по Bluetooth, вы можете переключать устройство Bluetooth путем воспроизведения композиций на устройстве. При этом воспроизведение композиции с устройства Bluetooth каждого пассажира будет легко доступно. Однако в зависимости от условий использования режим нескольких подключений может быть недоступен и аудиофайлы/композиции могут быть недоступны для воспроизведения.

## **Основные операции**

Вы можете настроить различные параметры в настройках FUNCTION [\(стр.](#page-13-1) 14).

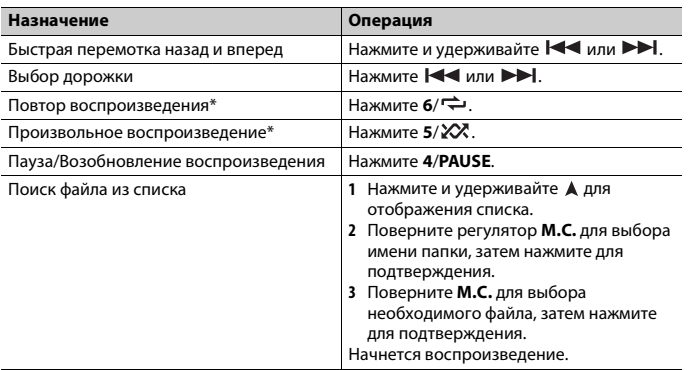

\* В зависимости от подключенного устройства данные операции могут быть недоступны.

# <span id="page-9-0"></span>**Spotify®**

(Недоступно, если для [USB MTP] задано [ON] в настройках SYSTEM [\(стр.](#page-16-0) 17).) Spotify — это служба потоковой передачи музыки, не принадлежащая Pioneer. Дополнительную информацию см. на веб-сайте http://www.spotify.com.

Приложение Spotify доступно для совместимых смартфонов; посетите https:// support.spotify.com/ для получения последней информации о совместимости. Для использования Spotify во время вождения сначала загрузите приложение Spotify на устройство iPhone или Android. Приложение можно загрузить из iTunes® App Store® или Google Play™. Выберите бесплатную учетную запись или платную учетную запись Premium в приложении или на spotify.com. Учетная запись Premium предоставляет вам ряд дополнительных возможностей, например прослушивание в автономном режиме.

## **Важно**

- **•** Данный продукт имеет программное обеспечение Spotify, регулирующееся лицензиями сторонних поставщиков: www.spotify.com/connect/third-party-licenses.
- **•** Для получения информации о странах и регионах, где поддерживается Spotify, см. https:// www.spotify.com/us/select-your-country/.

# **Прослушивание Spotify**

Перед использованием обновите микропрограммное обеспечение приложения Spotify.

- **1 Подключите данное устройство к мобильному устройству.**
	- **•** iPhone через USB [\(стр.](#page-6-0) 7)
	- **•** Устройство iPhone/Android через Bluetooth [\(стр.](#page-7-1) 8)
- **2 Нажмите SRC/OFF для выбора [SPOTIFY].**
- **3 Нажмите и удерживайте 1/ для отображения [APP CONTROL].**
- **4 Поверните регулятор M.C. для выбора одного из следующих параметров. •** Выберите [WIRED] для подключения USB.
	- **•** Выберите [BLUETOOTH] для подключения Bluetooth.
- **5 Нажмите SRC/OFF для выбора [SPOTIFY].**
- **6 Запустите приложение Spotify на мобильном устройстве и начните воспроизведение.**

## **ПРИМЕЧАНИЕ**

При подключении мобильного устройства, отличного от устройства iPhone/Android, работа может выполняться неверно в зависимости от мобильного устройства.

## **Основные операции**

Вы можете настроить различные параметры в настройках FUNCTION [\(стр.](#page-13-1) 14).

## **ПРИМЕЧАНИЕ**

Доступные операции могут отличаться в зависимости от типа содержимого (дорожка/альбом/ исполнитель/список воспроизведения/радио), которое вы хотите воспроизвести.

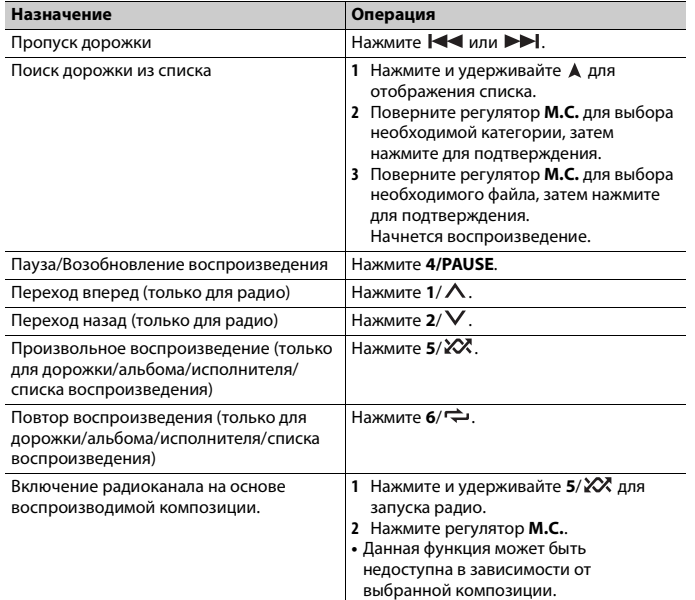

#### **ПРИМЕЧАНИЕ**

Некоторыми функциями Spotify невозможно управлять с устройства.

# <span id="page-10-1"></span><span id="page-10-0"></span>**Использование Pioneer Smart Sync/APP**

Pioneer Smart Sync — это приложение для интеллектуальной работы с картами, сообщениями и музыкой в автомобиле.

Вы можете управлять устройством с помощью приложения Pioneer Smart Sync, установленного на устройстве iPhone/Android. В некоторых случаях вы можете управлять такими аспектами приложения, как выбор источника, пауза и др. с помощью данного устройства.

Для получения информации о доступных в приложении операциях см. раздел справки.

### **ПРИМЕЧАНИЕ**

Источник APP недоступен, если подключение Pioneer Smart Sync не настроено или для [USB MTP] задано [ON] в настройках SYSTEM [\(стр.](#page-16-0) 17).

# **А ПРЕДУПРЕЖДЕНИЕ**

- **•** Функции, управляемые смартфоном, это просто инструменты, доступные водителю. Водитель обязан осуществлять безопасное и внимательное управление автомобилем при любых обстоятельствах.
- **•** Не используйте данное приложение во время вождения автомобиля. Прежде чем использовать элементы управления приложением сверните на обочину и припаркуйте транспортное средство.

### **Для пользователей iPhone**

Данная функция совместима с iOS 10.3 или более поздней версией. Вы можете загрузить Pioneer Smart Sync в iTunes App Store.

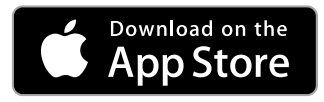

### **Для пользователей Android**

Для подключений Bluetooth данная функция совместима с устройствами с ОС Android 5.0 или более поздней версией.

Для подключений USB данная функция совместима с телефонами с Android 5.0 или более поздней версии до 7.1.2 с поддержкой AOA (Android Open Accessory) 2.0. Однако совместимость зависит от смартфона.

Вы можете загрузить Pioneer Smart Sync в Google Play.

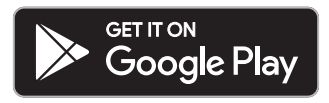

#### **ПРИМЕЧАНИЕ**

Некоторые устройства Android, подключенные с помощью AOA 2.0, могут функционировать неисправно или издавать посторонние звуки из-за особенностей их программного обеспечения, вне зависимости от версии ОС.

## Какие функции имеет приложение?

#### Расширение использования устройства

Интерфейс основного устройства можно расширить при использовании iPhone/ Android

#### Изображение (пример):

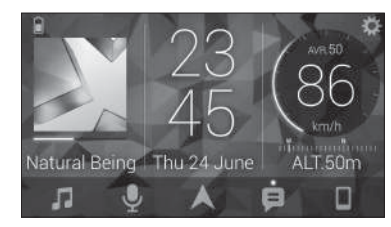

#### Примеры:

- Выбор источника основного устройства
- Прослушивание музыки на iPhone/Android
- Интуитивное управление звуковым полем
- Настройка цвета подсветки
- Управление подключенным устройством Bluetooth

#### Расширение функций основного устройства с помощью приложения

Следующие функции, которые недоступны при отдельном использовании основного устройства, доступны после установки подключения Pioneer Smart Sync.

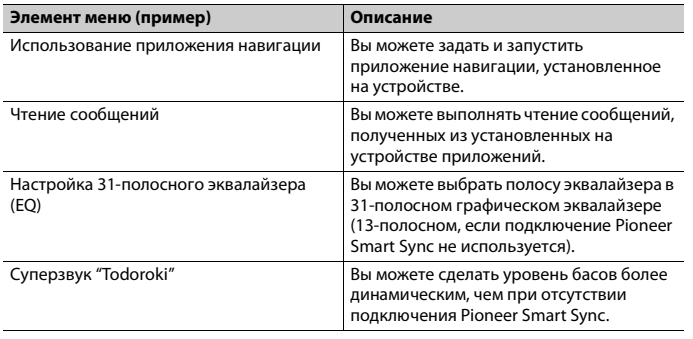

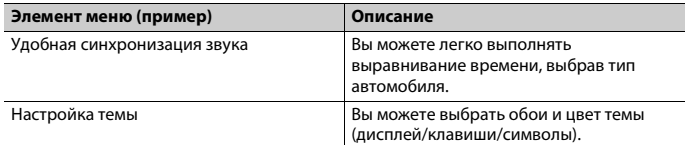

#### **ПРИМЕЧАНИЯ**

- Некоторые функции могут быть недоступны в зависимости от условий подключения к приложению.
- 31-полосный эквалайзер (EQ) становится 13-полосным при использовании музыкального источника с данного продукта.

#### **COBET**

Рекомендуется ввести "Pioneer Smart Sync" в поле поиска, чтобы найти приложение.

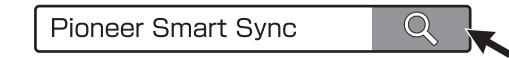

# Подключение к Pioneer Smart Sync

- Нажмите М.С. для отображения главного меню.
- Поверните М.С. для выбора [SYSTEM], затем нажмите для подтверждения.
- 3 Поверните регулятор М.С. для выбора [APP CONTROL], затем нажмите для подтверждения.
- 4 Поверните регулятор М.С. для выбора одного из следующих параметров.
	- Выберите [WIRED] для подключения USB.
	- Выберите [BLUETOOTH] для подключения Bluetooth.
- 5 Поверните регулятор М.С. для выбора [AUTO APP CONN], затем нажмите для подтверждения.
- 6 Поверните регулятор М.С. для выбора [ON], затем нажмите для подтверждения.
- 7 Подключите данное устройство к мобильному устройству.
	- Устройство iPhone/Android через USB (стр. 7)
	- Устройство iPhone/Android через Bluetooth (стр. 8)
	- Pioneer Smart Sync на устройстве запустится автоматически.

#### **ПРИМЕЧАНИЕ**

Вне зависимости от выбора для настройки [AUTO APP CONN] параметра [ON] или [OFF] вы также можете выполнить следующее для запуска Pioneer Smart Sync.

- Для устройств, отличных от Android с подключением по USB, нажмите SRC/ ОЕЕ, чтобы выбрать любой источник, а затем нажмите и удерживайте регулятор **М.С.**
- Для iPhone запустите Pioneer Smart Sync на мобильном устройстве.

#### **ПРИМЕЧАНИЯ**

- При подключении мобильного устройства, отличного от устройства iPhone/Android, работа может выполняться неверно в зависимости от мобильного устройства.
- Если приложение Pioneer Smart Sync не установлено на iPhone/Android, на экране iPhone/ Android отобразится напоминание об установке приложения (кроме устройства Android, полключенного с помощью Bluetooth). Выберите IOFFI в IAUTO APP CONNI. чтобы улалить сообщение (стр. 17).

## Прослушивание музыки на устройстве

Нажмите SRC/OFF для выбора [APP].

# <span id="page-12-0"></span>Использование функции караоке

# А ПРЕДУПРЕЖДЕНИЕ

- Водителю запрешается петь в микрофон во время вождения. Это может привести к несчастному случаю.
- Не оставляйте микрофон, если он не используется, в противном случае это может привести к несчастному случаю.

# **AL BHUMAHUE**

Обматывание провода микрофона вокруг руля, педали тормоза или рычага переключения передач крайне опасно и может привести к несчастному случаю. Устанавливайте микрофон таким образом, чтобы он не мешал управлять автомобилем.

#### **ПРИМЕЧАНИЯ**

- Используйте доступный в продаже динамический микрофон, а не прилагающийся микрофон.
- Ланная функция нелоступна, если выбран слелующий источник.
- $-RADIO$
- AUX IN

Вставьте мини-стереоразъем в входной разъем AUX.

- 2 Нажмите регулятор М.С. для отображения главного меню.
- 3 Поверните регулятор М.С. для выбора [MICROPHONE].
- Нажмите регулятор М.С. для выбора [ON].

Когда режим караоке активирован, звук на устройстве будет отключен. Настройте громкость микрофона в параметре [MIC VOL].

## Настройка громкости микрофона

- 1 Нажмите регулятор М.С. для отображения главного меню.
- 2 Поверните регулятор М.С. для выбора [MICROPHONE], затем нажмите для подтверждения.
- 3 Поверните регулятор М.С. для выбора [MIC VOL].
- 4 Поверните регулятор М.С. для настройки уровня громкости.

#### **ПРИМЕЧАНИЕ**

Если возникают искажения звука при использовании микрофона, уберите микрофон подальше от динамика или уменьшите громкость микрофона.

## Снижение уровня вокала в композиции

- 1 Нажмите регулятор М.С. для отображения главного меню.
- 2 Поверните регулятор M.C. для выбора [MICROPHONE], затем нажмите для подтверждения.
- 3 Поверните регулятор М.С. для выбора [VOCAL].
- 4 Нажмите регулятор М.С. для выбора [OFF].

#### **ПРИМЕЧАНИЕ**

В зависимости от условий записи композиции уровень вокала может не снижаться эффективно.

# <span id="page-12-1"></span>Регулировка аудио

Вы также можете настроить различные параметры в настройках AUDIO (стр. 15).

# <span id="page-12-2"></span>Режимы работы

Данное устройство поддерживает два режима работы: сетевой режим и стандартный режим. Вы можете переключать эти режимы необходимым образом (стр. 5).

## **Сетевой режим**

Вы можете создать двустороннюю и программную систему из нескольких усилителей и систему из динамиков высоких частот, средних частот и сабвуфера для воспроизведения высоких, средних и низких частот (полос).

### **Стандартный режим**

Вы можете создать систему из 4 динамиков с передними и задними динамиками или передними динамиками и сабвуферами, либо систему из 6 динамиков с передними и задними динамиками и сабвуферами.

# <span id="page-13-2"></span>**Настройка значения частоты среза и значения крутизны**

Вы можете настроить значение частоты среза и значение крутизны каждого динамика.

Для настройки доступны следующие динамики.

#### **Сетевой режим:**

[HIGH] (динамик высоких частот HPF), [MID HPF] (динамик средних частот HPF), [MID LPF] (динамик низких частот LPF), [SUBWOOFER]

#### **Стандартный режим:**

[FRONT], [REAR], [SUBWOOFER]

#### **ПРИМЕЧАНИЕ**

[SUBWOOFER] доступен для выбора только если установлен параметр [ON] в пункте [SUBWOOFER] [\(стр.](#page-15-3) 16).

- **1 Нажмите M.C. для отображения главного меню.**
- **2 Поверните M.C. для выбора [AUDIO], затем нажмите для подтверждения.**
- **3 Поверните M.C. для выбора [CROSSOVER], затем нажмите для подтверждения.**
- **4 Поверните регулятор M.C. для выбора динамика (фильтра) для настройки, затем нажмите для подтверждения.**
- **5 Поверните регулятор M.C. для выбора [HPF] или [LPF] в соответствии с выбранным динамиком (фильтром), затем нажмите для подтверждения.**
- **6 Поверните регулятор M.C. для выбора соответствующей частоты среза динамика (фильтра), выбранного в шаге 4, затем нажмите для подтверждения.**

#### **Сетевой режим:**

от [25] до [250] (при выборе [MID HPF] или [SUBWOOFER]) **Стандартный режим:** от [25HZ] до [250HZ]

## **7 Поверните регулятор M.C. для выбора соответствующей крутизны динамика (фильтра), выбранного в шаге 4.**

#### **Сетевой режим:**

от [–6] до [–24] (при выборе [HIGH], [MID HPF] или [MID LPF]) от [–12] до [–36] (при выборе [SUBWOOFER])

#### **Стандартный режим:**

от [–6] до [–24] (при выборе [FRONT] или [REAR]) от [–6] до [–36] (при выборе [SUBWOOFER])

# <span id="page-13-0"></span>**Настройки**

В главном меню можно настроить различные параметры.

- **1 Нажмите M.C. для отображения главного меню.**
- **2 Поверните M.C. для выбора одной из следующих категорий, затем нажмите для подтверждения.**
	- **•** [Настройки FUNCTION \(стр.](#page-13-1) 14)
	- **•** [Настройки AUDIO \(стр.](#page-14-0) 15)
	- **•** [Настройки SYSTEM \(стр.](#page-15-0) 16)
	- **•** [Настройки ILLUMINATION \(стр.](#page-17-0) 18)
	- **•** [Настройки MICROPHONE \(стр.](#page-18-0) 19)
- **3 Поверните M.C. для выбора параметров, затем нажмите для подтверждения.**

# <span id="page-13-1"></span>**Настройки FUNCTION**

Элементы меню отличаются в зависимости от источника.

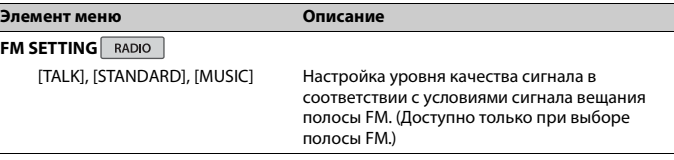

от [1.25K] до [12.5K] (при выборе [HIGH] или [MID LPF])

<span id="page-14-2"></span><span id="page-14-1"></span>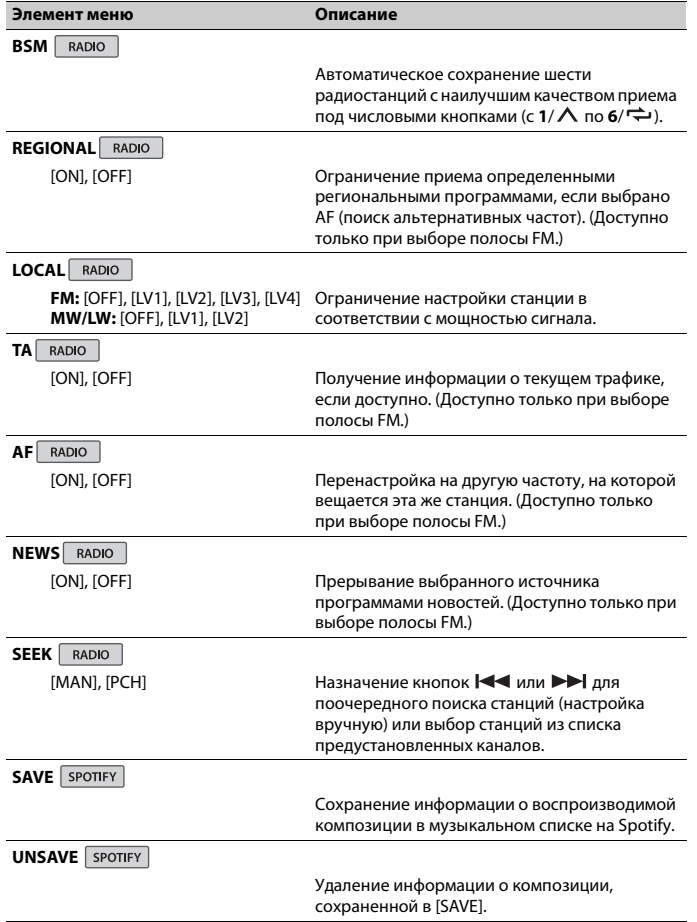

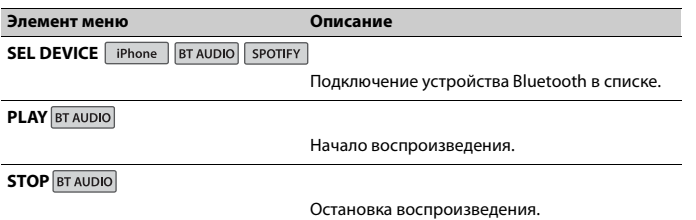

# <span id="page-14-0"></span>**Настройки AUDIO**

### **ПРИМЕЧАНИЕ**

[CHK APP SETTG.] может отображаться при выполнении настройки из Pioneer Smart Sync.

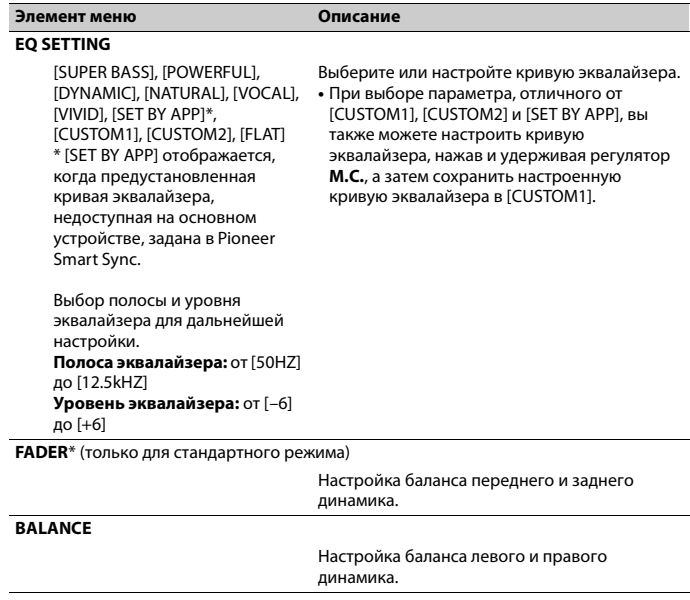

<span id="page-15-4"></span><span id="page-15-3"></span>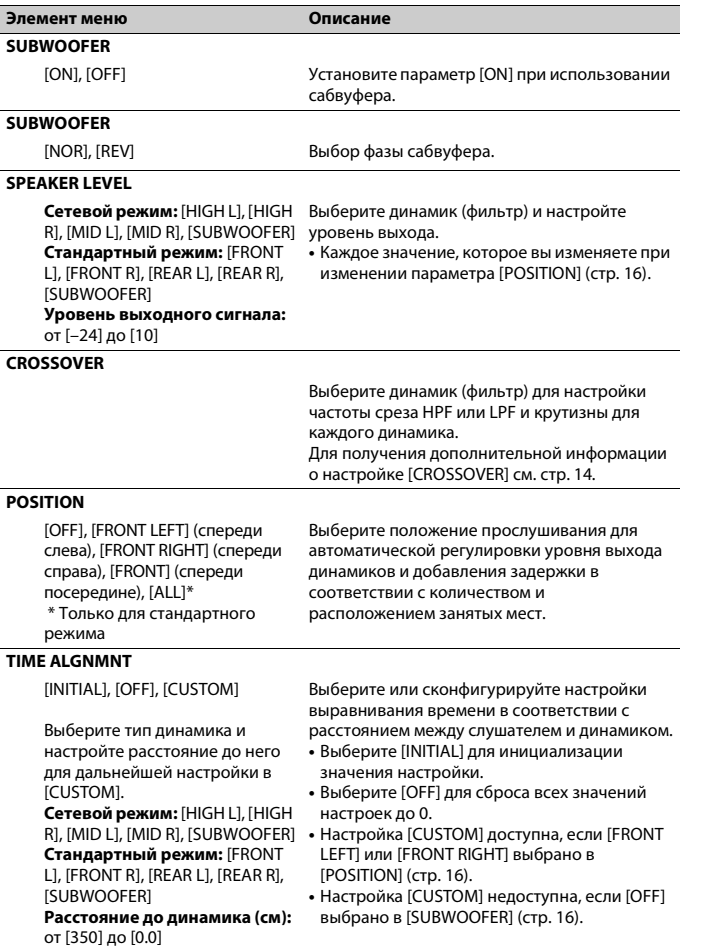

<span id="page-15-1"></span>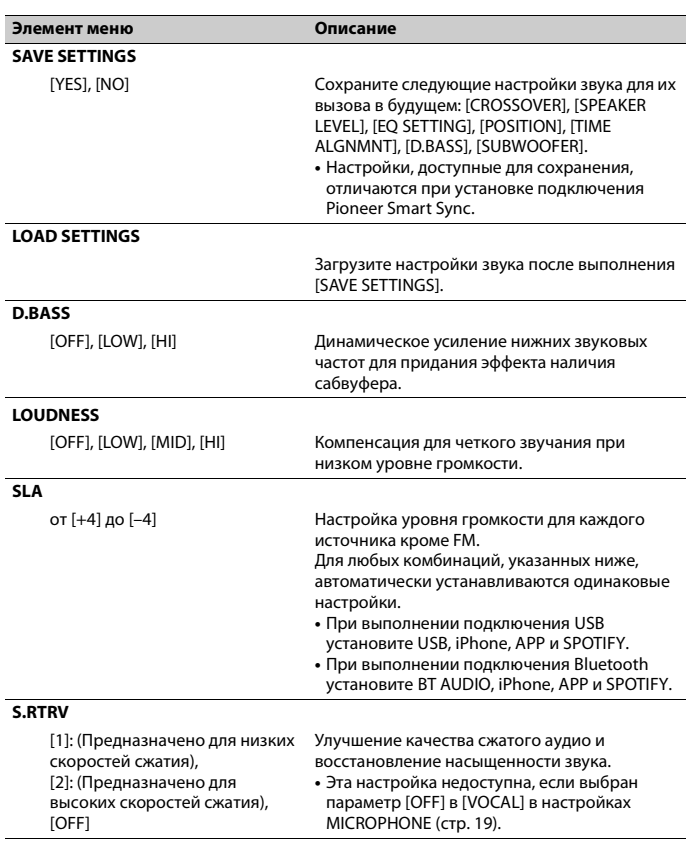

<span id="page-15-2"></span>\* Недоступно, если выбран параметр [SW] в [REAR-SP] в настройках INITIAL [\(стр.](#page-4-2) 5).

# <span id="page-15-0"></span>**Настройки SYSTEM**

Вы можете получить доступ к этим меню даже если устройство выключено.

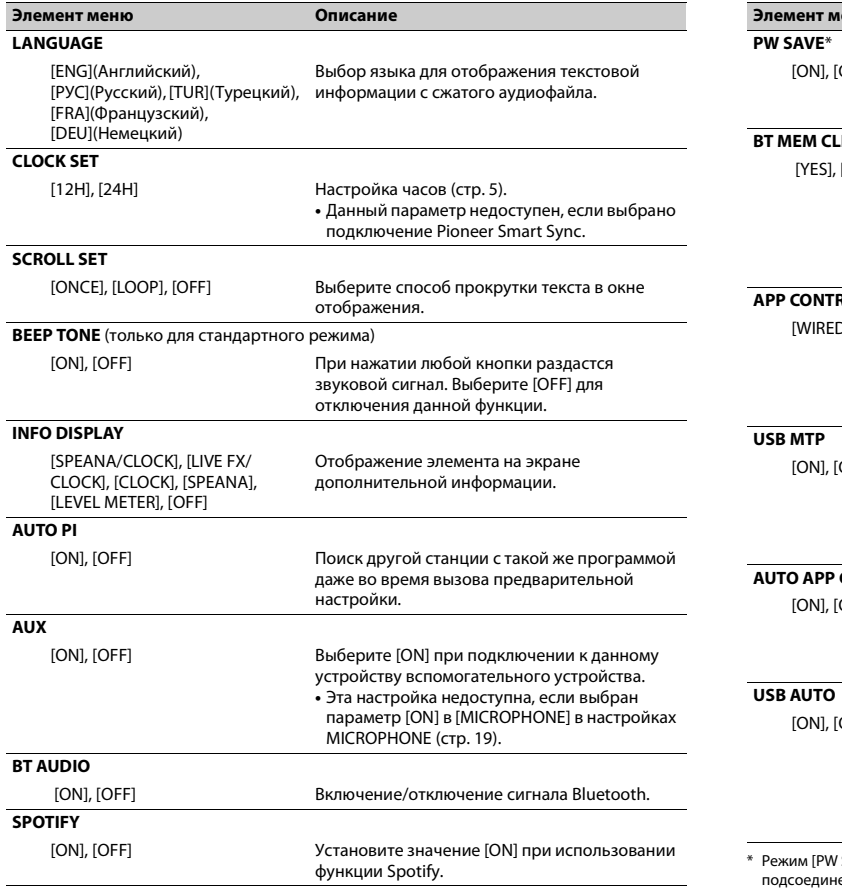

<span id="page-16-2"></span><span id="page-16-0"></span>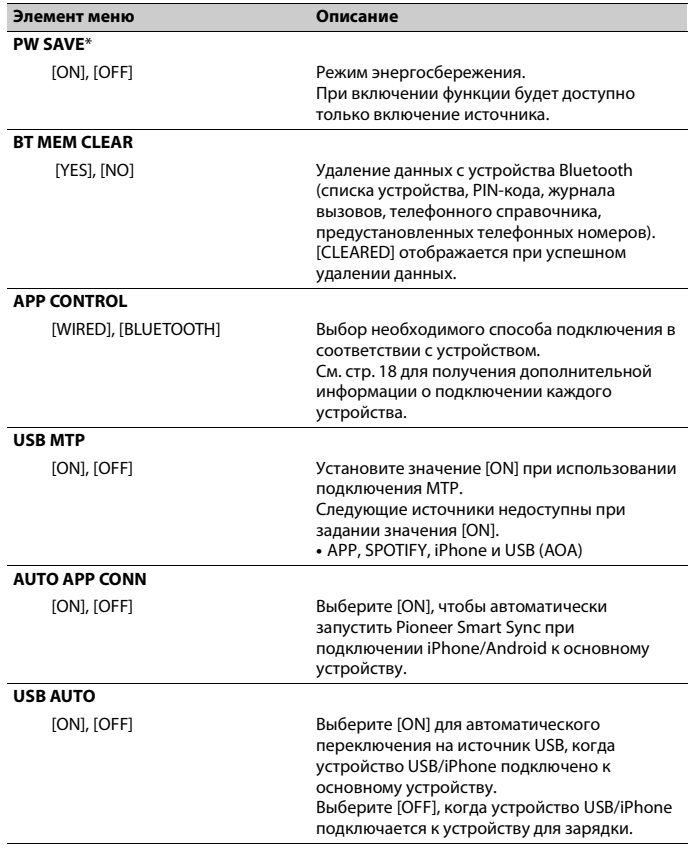

<span id="page-16-4"></span><span id="page-16-3"></span><span id="page-16-1"></span>о или должно третительно ответить магнительной батареи автомобиля; при тем и увежим [PW SAVE] отключается при отсоединении аккумуляторной батареи автомобиля; при или место и режим [PW SAVE] отключается при отсоединении жи аккумулятора, если зажигание автомобиля не имеет положения ACC (аксессуар).

## <span id="page-17-1"></span>**Информация о подключении каждого устройства**

Доступные источники зависят от настроек.

Установите [APP CONTROL] согласно таблице для используемого источника. Для получения дополнительных сведений о подключении Pioneer Smart Sync см. [стр.](#page-10-1) 11.

## **Когда подключение Pioneer Smart Sync НЕ выполняется**

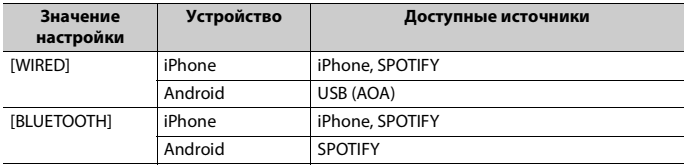

## **Когда выполняется подключение Pioneer Smart Sync**

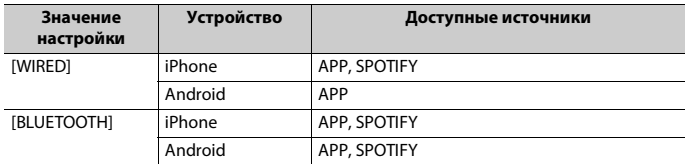

# <span id="page-17-0"></span>**Настройки ILLUMINATION**

#### **Элемент меню Описание**

#### **COLOUR**

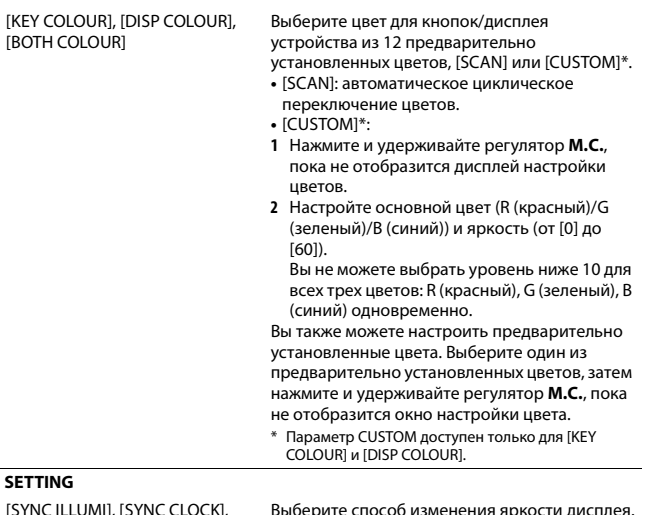

# **DIM SETTING**

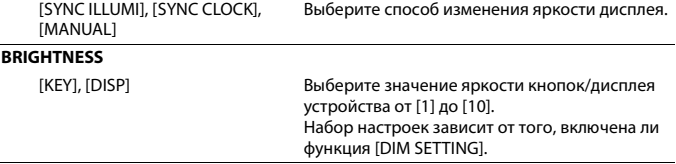

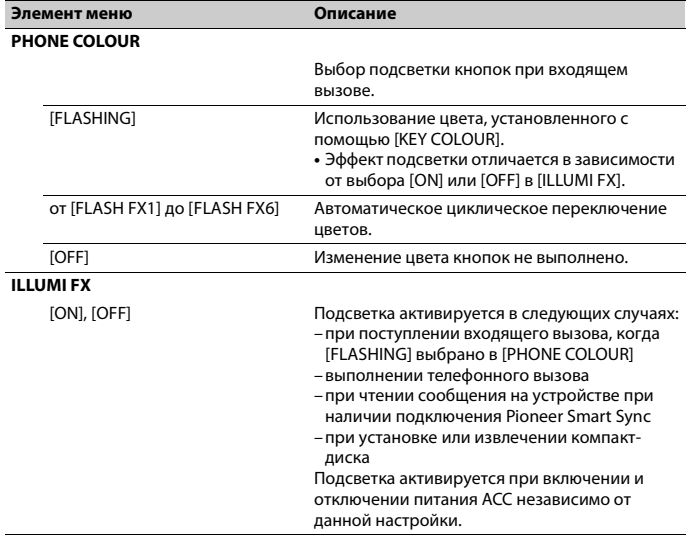

# <span id="page-18-0"></span>**Настройки MICROPHONE**

<span id="page-18-3"></span><span id="page-18-2"></span>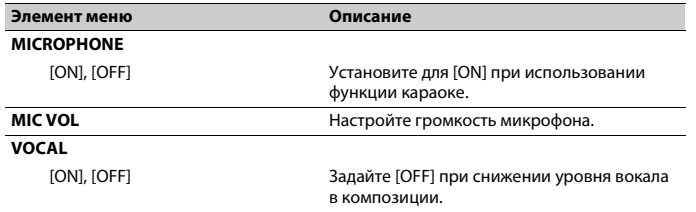

# <span id="page-18-1"></span>**Подключения/Установка**

## **Подключения**

Далее "NW" обозначает сетевой режим, а "STD" — стандартный режим. В соответствии с установленными подключениями измените режим динамика на стандартный (STD) или сетевой (NW) [\(стр.](#page-4-1) 5).

#### **Важно**

ACC

**•** При установке данного устройства в автомобиле, когда ключ зажигания не находится в положении ACC (аксессуар), отсутствие подключения красного кабеля к терминалу, который фиксирует положение ключа зажигания, может привести к разрядке аккумулятора.

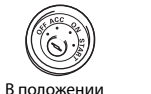

Вне положения ACC

- **•** Использование данного устройства в условиях, отличных от указанных, может привести к пожару или неисправности.
- Автомобили с аккумуляторной батареей 12 В и отрицательным заземлением.
- Если выход динамика используется 4 каналами, используйте динамики мощностью более 50 Вт (максимальная входная мощность) и сопротивлением от 4 Ω до 8 Ω (значение сопротивления). Не используйте для данного устройства динамики с сопротивлением 1-3 Ω.
- Когда выход заднего динамика используется сабвуфером с сопротивлением 2 Ω, используйте

динамики более 70 Вт (максимальная входная мощность).

- \* См. подключения для выбора соответствующего способа подключения.
- **•** Во избежание короткого замыкания, перегрева или неисправности соблюдайте следующие указания.
- Перед установкой отключите отрицательную клемму батареи.
- Закрепите провода с помощью зажимов для кабелей или клейкой ленты. Оберните клейкую ленту вокруг проводов, которые касаются металлических частей, для защиты проводов.
- Уберите все кабели подальше от движущихся частей, таких как рычаг переключения передач и направляющие сидений.
- Уберите кабели подальше от мест с повышенной температурой, например печки.
- Не подключайте желтый кабель к батареи путем просовывания его через отверстие в двигательный отсек.
- Заклейте неподключенные разъемы кабеля изолентой.
- Не укорачивайте кабели.
- Не нарушайте изоляцию кабеля питания данного устройства для питания других устройств. Емкость кабеля является ограниченной.
- Используйте плавкий предохранитель соответствующего номинала.
- Не замыкайте отрицательный кабель динамиков непосредственно на землю.
- Не связывайте вместе отрицательные кабели нескольких динамиков.
- **•** Когда устройство включено, сигналы управления отправляются по синему/ белому кабелю. Подключите данный кабель к удаленному управлению системой внешнего усилителя или терминалу релейного управления автоматической антенны автомобиля (макс. 300 мА, 12 В пост. тока). Если автомобиль оснащен антенной, встроенной в лобовое стекло, подключите ее к терминалу питания антенного усилителя.
- **•** Никогда не подключайте синий/белый провод к терминалу питания внешнего усилителя. Также никогда не подключайте его к терминалу питания автоматической антенны. В противном случае это может привести к протеканию батареи или ее неисправности.
- **•** Черный кабель заземлен. Кабели заземления для данного устройства и другое оборудование (особенно устройства высокого напряжения, например усилители) необходимо подключать отдельно. В противном случае случайное отключение может привести к пожару или неисправности.
- Графический символ  $\frac{1}{\sqrt{1-\frac{1}{n}}}$  на изделии означает постоянный ток.

## **Данное устройство**

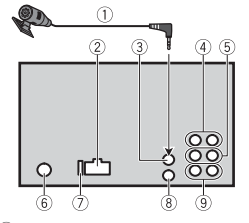

- Микрофон (3 м)
- Вход шнура питания
- Вход для микрофона
- Задний выход (STD) или выход средних частот (NW)
- Передний выход (STD) или выход верхних частот (NW)
- Вход для антенны
- Предохранитель (10 A)
- Вход для проводного удаленного подключения

Сюда можно подключить проводной адаптер ДУ (приобретается отдельно).

Выход сабвуфера

#### **Шнур питания**

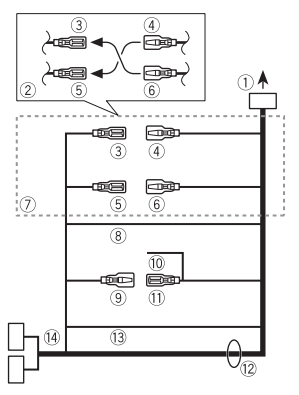

- Во вход шнура питания
- В зависимости от типа автомобиля функции (3) и (5) могут отличаться. В этом случае подключите  $\Phi$  к  $\Phi$  и  $\Phi$  $K(3)$ .
- Желтый

Резервный (или опция)

Желтый

Выполняйте подключение к терминалу с постоянным напряжением 12 В.

- **6 Красный** 
	- Опция (или резервный)

**© Красный** 

Выполняйте подключение к терминалу, управляемому ключом зажигания (12 В пост. тока).

- Выполняйте подключение проводов друг к другу одного цвета.
- Черный ("масса")
- Синий/белый

Положение контакта разъема ISO будет отличаться в зависимости от типа автомобиля. Подключите (9) и , если 5 контакт отвечает за управление антенной. Если используется автомобиль другого типа, никогда не подключайте <sup>(9)</sup> и  $\circledR$ 

Синий/белый

Выполняйте подключение к терминалу управления системой усилителя (макс. 300 мА, 12 В пост. тока).

- Синий/белый Выполняйте подключение к терминалу релейного управления автоматической антенны (макс. 300 мА, 12 В пост. тока).
- Провода динамика Белый: Передний левый (STD) или левый верхних частот (NW) Белый/черный: Передний левый (STD) или левый верхних частот (NW)

Серый: Передний правый  $\oplus$  (STD) или правый верхних частот  $\oplus$  (NW) Серый/черный: Передний правый (STD) или правый верхних частот (NW)

Зеленый: Задний левый (STD) или левый средних частот (NW) Зеленый/черный: Задний левый (STD) или левый средних частот  $\ominus$ (NW)

Фиолетовый: Задний правый  $\oplus$  (STD) или правый средних частот  $\oplus$  (NW)

Фиолетовый/черный: Задний правый (STD) или правый средних частот (NW)

- Оранжевый/белый Выполняйте подключение к сигналу подсветки автомобиля.
- Разъем ISO

В некоторый автомобилях разъем ISO может быть разделен на два. В этом случае выполняйте подключение к обоим разъемам.

#### **ПРИМЕЧАНИЯ**

- **•** Измените исходное меню данного устройства. См. [REAR-SP] [\(стр.](#page-4-2) 5). Выход сабвуфера данного устройства является монофоническим.
- **•** При использовании сабвуфера сопротивлением 2 Ω подключайте сабвуфер к фиолетовому и фиолетовому/черному проводам устройства. Не подключайте ничего к зеленому или зеленому/черному проводам.

## **Усилитель (приобретается отдельно)**

Выполните данные подключения при использовании дополнительного усилителя.

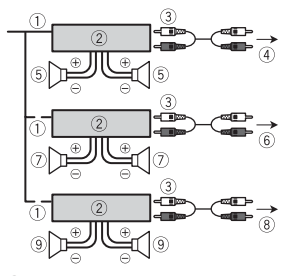

Пульт ДУ системой

Выполните подключение к синему/ белому кабелю.

- Усилитель (приобретается отдельно)
- Выполните подключение с помощью RCA (приобретается отдельно)
- К заднему выходу (STD) или выходу средних частот (NW)
- Задний динамик (STD) или динамик средних частот (NW)
- К переднему выходу (STD) или выходу верхних частот (NW)
- Передний динамик (STD) или динамик верхних частот (NW)
- **® К выходу сабвуфера**
- Сабвуфер

## **Установка**

## **Важно**

- **•** Перед установкой проверьте все подключения и системы.
- **•** Не используйте неоригинальные запчасти, так как это может привести к неисправностям.
- **•** Обратитесь к дилеру, если для установки требуются дополнительные отверстия или модификации в автомобиле.
- **•** Не устанавливайте данное устройство в следующих случаях:
- если оно может нарушить работу автомобиля.
- если оно может причинить травму пассажиру в случае резкой остановки.
- **•** Выполняйте установку данного устройства вдали от мест с повышенной температурой, например печки.
- **•** Оптимальная производительность достигается при установке устройства под углом менее 60°.
- **•** Чтобы обеспечить надлежащее рассеивание тепла во время

использования данного изделия, при выполнении установки следует убедиться, что позади задней панели оставлено достаточно свободного пространства, и свернуть все свободные кабели таким образом, чтобы они не блокировали вентиляционные отверстия.

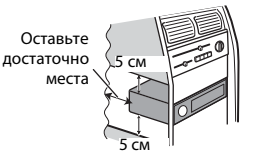

## **Установка крепления DIN**

- **1 Установите на приборную панель входящую в комплект установочную шахту.**
- **2 Закрепите установочную шахту, отогнув с помощью отвертки металлические лапки (90°).**

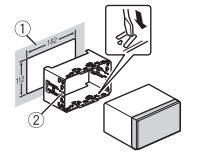

- Приборная панель
- Установочная шахта
- **•** Убедитесь, что устройство
- установлено прочно. Непрочная установка может привести к возникновению пропусков при воспроизведении и других неисправностей.
- **3 Установите окантовку.**

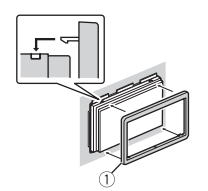

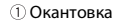

**Если входящая в комплект установочная шахта не используется**

**1 Определите положение, при котором совпадают отверстия в кронштейне с отверстиями сбоку устройства.**

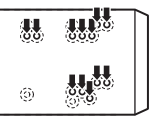

**2 Затяните по бокам винты.**

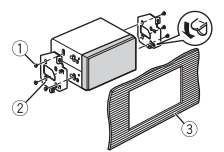

- $(1)$  Саморез (5 мм  $\times$  9 мм, не
- прилагается к устройству)
- **2 Крепежный кронштейн** Приборная панель или консоль

**Извлечение устройства (установленного с помощью прилагаемой установочной шахты)**

**1 Снимите окантовку.**

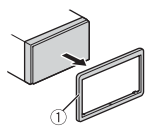

Окантовка

- **•** При снятии передней панели облегчается доступ к окантовке.
- **2 Вставьте прилагаемые ключи извлечения по обеим сторонам устройства до щелчка.**
- **3 Потяните устройство из приборной панели.**

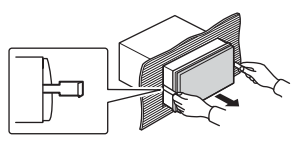

## **Установка микрофона**

Микрофон необходимо устанавливать непосредственно напротив водителя на соответствующем расстоянии для правильного фиксирования голоса.

## **А ВНИМАНИЕ**

Запутывание провода микрофона вокруг рулевой колонки или рычага переключения передач может привести к возникновению чрезвычайно опасной ситуации. Устанавливайте микрофон таким образом, чтобы он не мешал управлять автомобилем. Рекомендуется использовать зажимы (приобретаются отдельно) для фиксации провода.

#### **ПРИМЕЧАНИЕ**

В некоторых моделях автомобилей длина кабеля микрофона может оказаться недостаточной для установки микрофона на солнцезащитный

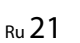

козырек. В этом случае установите микрофон на рулевую стойку.

## **Установка на солнцезащитный козырек**

**1 Вставьте провод микрофона в желоб.**

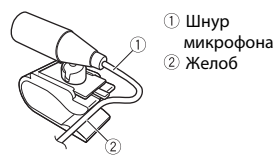

**2 Установите зажим микрофона на солнцезащитный козырек.** При опускании солнцезащитного козырька распознавание голоса

ухудшается.

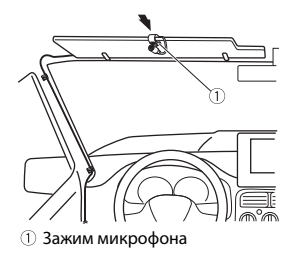

## **Установка на рулевую колонку**

**1 Передвиньте основу микрофона, чтобы отсоединить его от зажима для микрофона.**

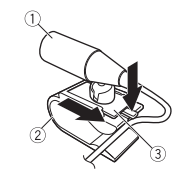

- Микрофон
- Зажим микрофона
- Основа микрофона
- **2 Установите микрофон на заднюю часть рулевой колонки.**

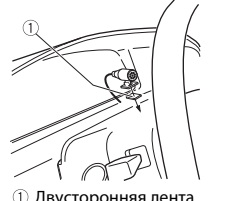

Двусторонняя лента

# <span id="page-21-0"></span>**Дополнительная информация**

## **Устранение**

## **неисправностей**

#### **Дисплей автоматически возвращается в исходный режим.**

 $\rightarrow$  В течение 30 секунд не было выполнено никаких операций. – Выполните операцию.

#### **Диапазон повторного воспроизведения самопроизвольно изменяется.**

- → В зависимости от выбранного диапазона повторного воспроизведения он может изменяться при выборе другой папки или дорожки, а также при перемотке вперед/назад.
	- Выберите диапазон повторного воспроизведения еще раз.

#### **Вложенная папка не воспроизводится.**

- → Вложенные папки не
- воспроизводятся, если выбран диапазон [FLD] (повторное воспроизведение папки).
- Выберите другой диапазон повторного воспроизведения.

#### **Имеются помехи звука.**

- → Используется устройство, например, сотовый телефон, которое может вызывать шумовые помехи.
	- Уберите приборы, вызывающие помехи, от этого устройства.

#### **Не воспроизводится звук с устройства Bluetooth, используемого в качестве источника сигнала.**

 $\rightarrow$  Подключенный через Bluetooth телефон занят звонком.

- Воспроизведение звука возобновится после завершения звонка.
- $\rightarrow$  Подключенный через Bluetooth телефон в данный момент
	- используется. – Не используйте в это время телефон.
- $\rightarrow$  С помошью подключенного через Bluetooth телефона был произведен и сразу сброшен звонок. В результате этого соединение между данным устройством и мобильным телефоном было завершено неправильно.
	- Восстановите соединение между устройством Bluetooth и мобильным телефоном.

## **Сообщения об ошибках**

## **Общие**

#### **AMP ERROR**

- → Устройство не работает или неправильно подсоединен динамик.
- → Сработала цепь защиты.
	- Проверьте, подключен ли динамик.
	- Поверните ключ зажигания в положение OFF и верните в положение ON. Если сообщение не исчезает, свяжитесь с дилерским центром или авторизованным сервисным пунктом Pioneer.

#### **NO XXXX** (NO TITLE, например)

- → Нет встроенной текстовой информации.
	- Переключите дисплей или воспроизведите другую дорожку/ файл.

## **Проигрыватель компактдисков**

#### **ERROR-07, 11, 12, 17, 30**

- → Диск загрязнен.
- Очистите диск.
- → Диск поцарапан. – Замените диск.

#### **ERROR-07, 10, 11, 12, 15, 17, 30, A0**

- $\rightarrow$  Электрическая или механическая неисправность.
	- Установите ключ зажигания в положение OFF, а затем – в положение ON а затем переключитесь обратно на проигрыватель компакт-дисков.

#### **ERROR-15**

- → Вставлен пустой диск.
	- Замените диск.

#### **ERROR-23**

- → Формат диска не поддерживается.
	- Замените диск.

#### **FORMAT READ**

- → Иногда происходит задержка между началом воспроизведения и появлением звука.
	- Звук появится после того как с дисплея исчезнет сообщение.

#### **NO AUDIO**

- → На диске отсутствуют файлы, которые можно воспроизвести.
	- Замените диск.

#### **SKIPPED**

- → Диск содержит файлы, защищенные технологией DRM.
	- Защищенные файлы пропускаются.

#### **PROTECT**

- $\rightarrow$  Все файлы на диске защищены технологией DRM.
	- Замените диск.

## **USB устройство/iPhone**

#### **FORMAT READ**

- → Иногда происходит задержка между началом воспроизведения и появлением звука.
	-
	- Звук появится после того как с дисплея исчезнет сообщение.

#### **NO AUDIO**

- → Композиции отсутствуют.
	- Перенесите аудиофайлы на запоминающее устройство USB и подключите его.
- $\rightarrow$  На подключенном устройстве USB включена защита.
	- Следуйте инструкциям устройства USB для снятия защиты.

#### **SKIPPED**

- $\rightarrow$  Подключенное устройство USB содержит файлы, защищенные технологией DRM.
	- Защищенные файлы пропускаются.

### **PROTECT**

- $\rightarrow$  Все файлы на подключенном устройстве USB защищены по технологии DRM.
	- Замените устройство USB.

#### **N/A USB**

- $\rightarrow$  Подключенное устройство USB не поддерживается данным
	- устройством.
	- Отключите устройство и замените его совместимым устройством USB.

#### **HUB ERROR**

- $→$  Устройство USB, подключенное с помощью концентратора USB, не поддерживается данным устройством.
	- Подключите устройство USB непосредственно к данному устройств с помощью кабеля USB.

#### **CHECK USB**

- $\rightarrow$  Короткое замыкание на разъеме USB или кабеле USB.
	- Убедитесь, что разъем USB или кабель USB не защемлен и не поврежден.
- → Подключенное запоминающее устройство USB потребляет больше максимально допустимой силы тока.
	- Отсоедините запоминающее устройство USB и не используйте его. Установите ключ зажигания в положение OFF, затем – в положение ACC или ON. Подключайте только совместимые запоминающие устройства USB.

## **ERROR-19**

- → Сбой связи.
	- Выполните следующие операции, затем снова выберите USB в качестве источника.
	- **•** Отключите устройство USB.
	- **•** Выполните переключение на другой источник.
- $→$  Сбой iPhone.
	- Отключите кабель от iPhone. При отображении главного меню iPhone переподключите iPhone и выполните сброс настроек.

#### **ERROR-23**

- $\rightarrow$  Устройство USB отформатировано неверно.
	- Отформатируйте устройство USB в FAT12, FAT16 или FAT32.

#### **ERROR-16**

- $→$  Устаревшая версия прошивки iPhone. – Обновите версию iPhone.
- $\rightarrow$  Сбой iPhone
	- Отключите кабель от iPhone. При отображении главного меню iPhone переподключите iPhone и выполните сброс настроек.

#### **STOP**

- → В текущем списке отсутствуют композиции.
	- Выберите список, содержащий музыкальные композиции.

#### **NO BT DEVICE GO TO BT MENU TO REGISTER**

- $\rightarrow$  Устройство Bluetooth не найдено.
	- Подключите устройство и iPhone с помощью Bluetooth [\(стр.](#page-7-1) 8).

#### **CONN. FAILED PRESS BAND KEY TO RETRY**

- $→$  Сбой полключения Bluetooth с iPhone.
	- Нажмите **BAND**/  $\sum$ , чтобы снова выполнить соединение.

#### **DISCONNECTED PRESS BAND KEY TO RETRY**

 $\rightarrow$  Потеря подключения Bluetooth. – Нажмите **BAND**/  $\sum$ , чтобы снова выполнить соединение.

## **Bluetooth-устройство**

#### **ERROR-10**

- $\rightarrow$  Сбой питания модуля Bluetooth данного устройства.
	- Установите ключ зажигания в положение OFF, затем – в положение ACC или ON.

## **APP**

#### **CONNECT APP**

- $\rightarrow$  Подключение Pioneer Smart Sync не установлено.
	- Установите подключение с Pioneer Smart Sync [\(стр.](#page-10-1) 11).

## **Spotify**

### **NOT FOUND**

 $\rightarrow$  Приложение Spotify еще не запущено. – Запустите приложение Spotify.

#### **NO BT DEVICE GO TO BT MENU TO REGISTER**

- $\rightarrow$  Устройство Bluetooth не найдено.
	- Подключите основное и подключаемое устройство по Bluetooth [\(стр.](#page-7-1) 8).

#### **CONN. FAILED PRESS BAND KEY TO RETRY**

 $\rightarrow$  Сбой подключения Bluetooth. – Нажмите **BAND**/  $\sum$ , чтобы снова выполнить соединение.

#### **CHECK APP PRESS BAND KEY TO RETRY**

- → Сбой подключения к приложению Spotify.
	- Нажмите **BAND**/ Э. чтобы снова выполнить соединение.

#### **DISCONNECTED PRESS BAND KEY TO RETRY**

- $\rightarrow$  Потеря подключения Bluetooth.
	- Нажмите **BAND**/  $\sum$ , чтобы снова выполнить соединение.

#### **CHECK APP**

- → Произошла неизвестная ошибка (включая ошибку коммуникации).
	- Следуйте инструкциям на экране.

## **Рекомендации по обращению с изделием**

## **Диски и проигрыватель**

**•** Используйте только диски, имеющие один из следующих логотипов.

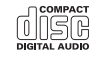

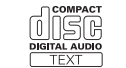

- **•** Используйте 12-см диски.
- **•** Используйте только обычные круглые диски.
- **•** Следующие типы дисков нельзя использовать на данном устройстве:
- Диски формата DualDisc
- 8-см диски: попытки использовать такие диски с помощью адаптера могут привести к неисправности устройства.
- Диски необычных форм
- Диски других форматов, кроме CD
- Поврежденные диски, в т.ч. с трещинами, с отколотыми краями или
- деформированные – Диски CD-R/RW, запись на которых не
- была завершена **•** Не пишите и не используйте химические вещества на поверхности
- дисков. **•** Для очистки компакт-диска протрите диск мягкой тканью от центра к краю.
- **•** Конденсация может временно ухудшить работу проигрывателя. Оставьте его для адаптации к более высокой температуре примерно на час. Также удалите влагу с дисков с помощью мягкой ткани.
- **•** При использовании дисков, на поверхность которых могут наноситься этикетки, изучите инструкции и предупреждения для этих дисков. Установка и извлечение некоторых дисков могут быть невозможны. Использование таких дисков может привести к повреждению оборудования.
- **•** Не приклеивайте на диски этикетки и другие материалы.
- Это может деформировать диски, в результате чего их воспроизведение будет невозможным.
- Этикетки могут отклеиться во время воспроизведения и затруднить извлечение дисков, а также повредить оборудование.

## **Запоминающее устройство USB**

- **•** Подключение через USB-концентратор не поддерживается.
- **•** Не подключайте другие устройства, кроме запоминающих устройств USB. Не допускайте падения устройства USB на пол, где оно может застрять под педалью газа или тормоза.
- **•** В зависимости от типа запоминающего устройства USB могут возникнуть следующие проблемы.
- Управление функциями может отличаться.
- Запоминающее устройство может не распознаваться.
- Файлы могут не воспроизводиться корректно.
- Устройство может создавать шумовые помехи во время прослушивания радио.

### **iPhone**

- **•** Не оставляйте iPhone в местах с высокой температурой воздуха.
- **•** При движении автомобиля надежно закрепите iPhone. Не допускайте падения устройства iPhone на пол, где оно может застрять под педалью газа или тормоза.
- **•** Текст несовместимого формата, сохраненный на iPhone, не будет отображаться устройством.

## **Поддержка сжатых аудиофайлов**

- **•** В качестве названия файла или папки могут отображаться только первые 32 символа (включая расширение).
- **•** Это устройство может работать некорректно в зависимости от приложений, использованных для кодирования WMA.
- **•** При начале воспроизведения аудиофайлов, содержащих изображения, и файлов с запоминающего устройства USB, содержащего разветвленные иерархии папок, может происходить небольшая задержка.
- **•** Русский текст для отображения на данном устройстве должен быть зашифрован в одном из следующих форматов:
- Unicode (UTF-8, UTF-16)
- Другой формат, отличный от Unicode, который используется в среде Windows и настроен на русский язык.

## **А ВНИМАНИЕ**

- **•** Pioneer не гарантирует совместимость со всеми устройствами USB и не несет ответственности за любую потерю данных на медиапроигрывателях, смартфонах и других устройствах при использовании этого изделия.
- **•** Не оставляйте диски или запоминающее устройство USB в местах с высокой температурой воздуха.

## **Файлы WMA**

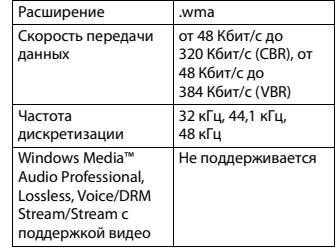

## **Файлы MP3**

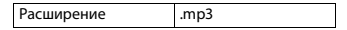

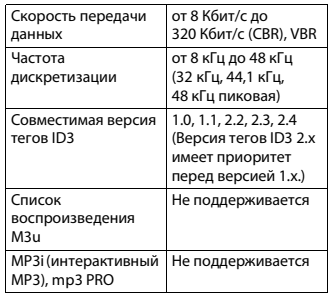

## **Файлы WAV**

**•** Файлы формата WAV невозможно подключить через MTP.

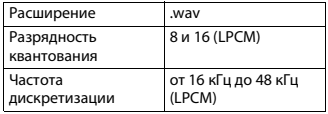

## **Файлы AAC**

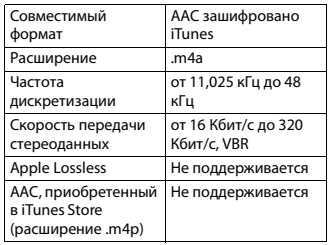

## **Файлы FLAC**

- **•** Файлы формата FLAC невозможно подключить через MTP.
- **•** Файлы FLAC могут не воспроизводиться в зависимости от кодировщика.

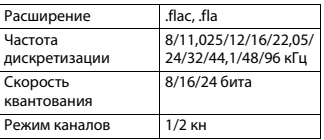

## **Диск**

**•** Независимо от продолжительности паузы между композициями в изначальной записи, при воспроизведении дисков со сжатыми аудиофайлами между композициями будут короткие паузы.

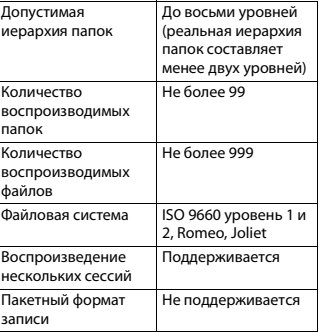

## **USB-устройство**

**•** При начале воспроизведения аудиофайлов на запоминающем устройстве USB, содержащем разветвленные иерархии папок, может возникать небольшая задержка.

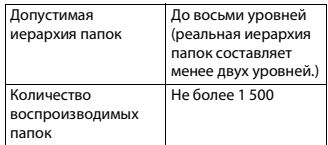

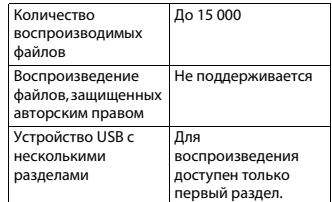

# **Поддержка iPhone**

Данное устройство поддерживает только перечисленные ниже модели iPhone. Более старые версии могут не поддерживаться. Сделано для

- iPhone XR
- 
- iPhone XS Max
- iPhone XS
- iPhone X
- iPhone 8
- iPhone 8 Plus
- iPhone 7
- iPhone 7 Plus
- iPhone SE
- iPhone 6s
- iPhone 6s Plus
- iPhone 6
- iPhone 6 Plus
- iPhone 5s
- **•** Доступные функции могут отличаться в зависимости от поколения и/или версии программного обеспечения iPhone.
- **•** Пользователям iPhone с разъемом Lightning® потребуется кабель Lightning - USB (входит в комплект поставки iPhone).
- **•** О совместимости файлов/форматов см. в руководствах к iPhone.
- **•** Аудиокниги, подкасты: поддерживаются

## **А** внимание

Компания Pioneer не несет ответственности за потерю данных на iPhone, даже если эти данные будут потеряны во время использования данного устройства.

## **Последовательность воспроизведения аудиофайлов**

Пользователь не может назначать номера папок и устанавливать последовательность воспроизведения с помощью данного устройства. Последовательность аудиофайлов зависит от подключенного устройства. Обратите внимание, что скрытые файлы на устройстве USB воспроизвести невозможно.

#### **Пример иерархии**

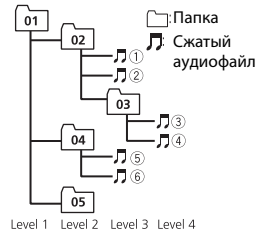

 до : Последовательность воспроизведения от 01 до 05: Номер папки

## Таблица символов для русского языка

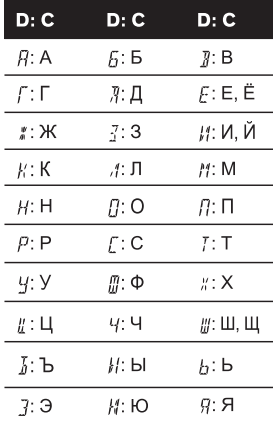

**D**: Дисплей С: Буква

## Авторское право и товарные знаки

#### **Bluetooth**

Bluetooth® (слово и логотипы) является зарегистрированным товарным знаком и принадлежит компании Bluetooth SIG. Inc.: использование PIONEER CORPORATION этих товарных знаков разрешено соответствующей лицензией. Прочие товарные знаки и торговые наименования принадлежат соответствующим владельцам.

#### iTunes

Apple и iTunes являются торговыми знаками компании Apple Inc., зарегистрированными в США и других странах.

#### **WMA**

Windows Media - это зарегистрированная торговая марка или торговая марка Microsoft Corporation в США и/или других странах. В данном изделии используются технологии, принадлежащие корпорации Microsoft, которые не разрешается использовать или распространять без лицензии от Microsoft Licensing, Inc.

#### FI AC

© 2000-2009 Josh Coalson © 2011-2014 Xiph.Org Foundation Распространение и использование в виде исходных кодов или бинарных файлов, с модификациями или без. разрешается при соблюдении следующих условий:

- В распространяемом исходном коде должно быть сохранено уведомление об авторском праве, настоящий список условий и условия об ограничении ответственности.
- При распространении бинарных файлов обязательно воспроизведение вышеупомянутого уведомления об авторском праве, настоящего списка

условий и приведенных ниже условий об ограничении ответственности в документации и/или других сопроводительных материалах.

- Наименование Xiph.org Foundation и имена участников не должны использоваться для поддержки или продвижения товаров, созданных с применением данного программного обеспечения, без предварительного письменного разрешения правообладателя.

ДАННОЕ ПО ПРЕДОСТАВЛЯЕТСЯ ПРАВООБЛАДАТЕЛЯМИ И СОАВТОРАМИ "КАК ЕСТЬ" И НЕ ПРЕДОСТАВЛЯЕТ НИКАКИХ ЯВНЫХ ИЛИ ПОДРАЗУМЕВАЕМЫХ ГАРАНТИЙ ПРИГОДНОСТИ ДЛЯ ПРОДАЖИ ИЛИ КОНКРЕТНОГО ИСПОЛЬЗОВАНИЯ. НИ ПРИ КАКИХ ОБСТОЯТЕЛЬСТВАХ УПРАВЛЯЮЩИЕ И СОАВТОРЫ НЕ НЕСУТ ОТВЕТСТВЕННОСТИ ЗА ПРЯМЫЕ. КОСВЕННЫЕ, СЛУЧАЙНЫЕ, ШТРАФНЫЕ ИЛИ ПОСЛЕДУЮЩИЕ УБЫТКИ (ВКЛЮЧАЯ, НО НЕ ОГРАНИЧИВАЯСЬ ЗАТРАТАМИ НА ПРИОБРЕТЕНИЕ ЗАМЕНЯЮШИХ ТОВАРОВ И УСЛУГ, УТРАТОЙ ВОЗМОЖНОСТИ ИСПОЛЬЗОВАНИЯ. ПОТЕРЕЙ ДАННЫХ, УПУЩЕННОЙ ВЫГОДЫ И ЛЮБЫМИ УБЫТКАМИ В РЕЗУЛЬТАТЕ ПРИОСТАНОВКИ ДЕЯТЕЛЬНОСТИ), ВОЗНИКАЮЩИЕ НА ОСНОВЕ СОГЛАШЕНИЯ, НЕСЕНИЯ ОТВЕТСТВЕННОСТИ ИЛИ НАРУШЕНИЯ ОБЯЗАТЕЛЬСТВ (ВКЛЮЧАЯ НЕБРЕЖНОСТЬ) ПРИ ИСПОЛЬЗОВАНИИ ДАННОГО ПРОГРАММНОГО ОБЕСПЕЧЕНИЯ, ДАЖЕ ЕСЛИ КОМПАНИЯ БЫЛА ПРЕДУПРЕЖДЕНА О ВОЗМОЖНОСТИ ТАКОГО УЩЕРБА.

#### iPhone и Lightning

Использование значка Made for Apple означает, что устройство было разработано специально для подключения к продуктам Apple, указанным на значке, и

сертифицировано разработчиком как соответствующее техническим стандартам Apple. Apple не несет ответственность за работу данного устройства или его соответствие мерам безопасности и нормативным стандартам.

Обратите внимание, что использование данного аксессуара с продуктом Apple может повлиять на работу беспроводной связи. iPhone и Lightning являются товарными

знаками компании Apple Inc., зарегистрированными в США и других странах.

#### Siri®

Работает с Siri через микрофон.

Google™, Google Play, Android

Google, Google Play и Android являются товарными знаками Google LLC.

#### **Spotify®**

SPOTIFY и логотип Spotify являются зарегистрированными торговыми марками Spotify AB. Для получения списка совместимых мобильных устройств и сведений о премиумподписке, если применимо, см. https:// www.spotify.com.

#### T-Kernel 2.0

Данный продукт использует код источника T-Kernel 2.0 по лицензии T-License 2.0, предоставленной форумом T-Engine (www.tron.org).

#### MP3

(C) 1998-2009 PacketVideo

Лицензировано по лицензии Apache, версия 2.0 ("Лицензия"): запрешено использовать данный файл, если он не соответствует условиям Лицензии. Копию лицензии можно получить по адресу

http://www.apache.org/licenses/LICENSE-2.0

Кроме случаев, предусмотренных законом или письменным разрешением, программное обеспечение предоставляется по Лицензии "КАК ЕСТЬ" БЕЗ КАКИХ-ЛИБО ГАРАНТИЙ СОСТОЯНИЯ ЛЮБОГО РОДА, явных или подразумеваемых. См. Лицензию для получения конкретных разрешений в отношении языков и ограничений в рамках данной Лицензии.

#### **Серийный номер**

На этом рисунке показана информация о месяце и годе изготовления устройства.

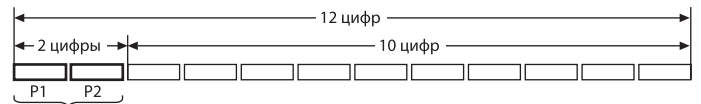

Дата изготовления оборудования

P1 - Год изготовления

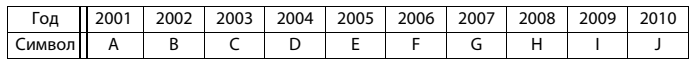

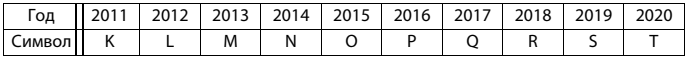

P2 - Месяц изготовления

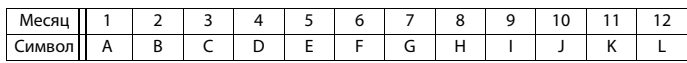

# **Технические**

## **характеристики**

### **Общие**

Источник питания: 14,4 В пост. тока (допустимый диапазон от 10,8 В до 15,1 В) Система заземления: Заземление отрицательного полюса Максимальный потребляемый ток: 10,0 A Размеры (Ш $\times$ В $\times$ Г): DIN Шасси: 178 мм × 100 мм × 165 мм Передняя панель: 188 мм × 118 мм × 16 мм D Шасси: 178 мм × 100 мм × 165 мм Передняя панель: 170 мм × 96 мм × 16 мм

Масса: 1,3 кг

## **Аудио**

Максимальная выходная мощность:

- 50 Вт × 4 канала/4 Ω (без сабвуфера)
- 50 Вт  $\times$  2 канала/4  $\Omega$  + 70 Вт  $\times$  1 канал/2 Ω (для сабвуфера)

Номинальная выходная мощность: <sup>22</sup> Вт × 4 (от 50 Гц до 15 000 Гц, суммарное значение коэффициента нелинейных искажений 5%,

нагрузка 4 Ω для обоих каналов)

Сопротивление нагрузки: 4 Ω (допустимо - от 4 Ω до 8 Ω (2 Ω на 1 кн))

Сопротивление нагрузки: 2,0 В Эквалайзер (13-полосный графический эквалайзер):

Частота: 50 Гц/80 Гц/125 Гц/200 Гц/ 315 Гц/500 Гц/800 Гц/1,25 кГц/2 кГц/ 3,15 кГц/5 кГц/8 кГц/12,5 кГц Усиление: ±12 дБ (с шагом 2 дБ) Фильтр верхних частот (стандартный режим): Частота: 25 Гц/31,5 Гц/40 Гц/50 Гц/63 Гц/80 Гц/100 Гц/125 Гц/160 Гц/200 Гц/250 Гц Крутизна характеристики: –6 дБ/ окт, –12 дБ/окт, –18 дБ/окт, –24 дБ/ окт, ВЫКЛ Сабвуфер/фильтр низких частот (стандартный режим): Частота: 25 Гц/31,5 Гц/40 Гц/50 Гц/63 Гц/80 Гц/100 Гц/125 Гц/160 Гц/200 Гц/250 Гц Крутизна характеристики: –6 дБ/ окт, –12 дБ/окт, –18 дБ/окт, –24 дБ/ окт, –30 дБ/окт, –36 дБ/окт, ВЫКЛ Усиление: от +10 дБ до –24 дБ (шаг 1 дБ) Фаза: Нормальная/Обратная Уровень динамика (стандартный режим): от +10 дБ до –24 дБ (шаг 1 дБ) Выравнивание времени (стандартный режим): от 0 см до 350 см (2,5 см/шаг) Фильтр верхних частот (HIGH) (сетевой режим): Частота: 1,25 кГц/1,6 кГц/2 кГц/2,5 кГц/3,15 кГц/4 кГц/5 кГц/6,3 кГц/8 кГц/10 кГц/12,5 кГц Крутизна характеристики: -6 дБ/окт, -12 дБ/окт, -18 дБ/окт, -24 дБ/окт Фильтр верхних частот (MID) (сетевой режим): Частота: 25 Гц/31,5 Гц/40 Гц/50 Гц/63 Гц/80 Гц/100 Гц/125 Гц/160 Гц/200 Гц/250 Гц Крутизна характеристики: –6 дБ/ окт, –12 дБ/окт, –18 дБ/окт, –24 дБ/ окт, ВЫКЛ Фильтр низких частот (MID) (сетевой режим):

Частота: 1,25 кГц/1,6 кГц/2 кГц/2,5 кГц/3,15 кГц/4 кГц/5 кГц/6,3 кГц/8 кГц/10 кГц/12,5 кГц Крутизна характеристики: –6 дБ/ окт, –12 дБ/окт, –18 дБ/окт, –24 дБ/ окт, ВЫКЛ Сабвуфер (сетевой режим): Частота: 25 Гц/31,5 Гц/40 Гц/50 Гц/63 Гц/80 Гц/100 Гц/125 Гц/160 Гц/200 Гц/250 Гц Крутизна характеристики: -12 дБ/ окт, -18 дБ/окт, -24 дБ/окт, -30 дБ/ окт, -36 дБ/окт, ВЫКЛ Усиление: от +10 дБ до –24 дБ (шаг 1 дБ) Фаза: Нормальная/Обратная Уровень динамика (сетевой режим): от +10 дБ до –24 дБ (шаг 1 дБ) Выравнивание времени (сетевой режим): от 0 см до 350 см (2,5 см/шаг) **Проигрыватель компактдисков** Система: Аудиосистема с компактдиском Используемые диски: Компакт-диск Отношение сигнал/шум: 94 дБ (1 кГц) (сеть IEC-A) Число каналов: 2 (стерео) Формат декодирования файлов MP3:

MPEG-1 и 2 Audio Layer 3 Формат декодирования WMA: версия 7, 8, 9, 9.1, 9.2 (2-канальное аудио) Формат декодирования файлов AAC: MPEG-4 AAC (только в кодировке iTunes) (Версия 10.6 и более ранняя) Формат сигнала WAV: Linear PCM (без

сжатия)

## **USB**

Стандартная спецификация USB: USB 2.0 полноскоростной Максимальная сила тока: 1,5 A Протокол USB: MSC (Mass Storage Class)

MTP (Media Transfer Protocol) AOA (Android Open Accessory) 2.0 Файловая система: FAT12, FAT16, FAT32 Формат декодирования файлов MP3: MPEG-1 и 2 Audio Layer 3 Формат декодирования WMA: версия 7, 8, 9, 9.1, 9.2 (2-канальное аудио) Формат декодирования файлов AAC: MPEG-4 AAC (только в кодировке iTunes) (Версия 10.6 и более ранняя) Формат декодирования FLAC: версия v1.2.1 (Free Lossless Audio Codec) Формат сигнала WAV: Linear PCM (без сжатия)

### **Тюнер FM**

Диапазон частот: от 87,5 МГц до 108,0 МГц Полезная чувствительность: 11 дБф (1,0 мкВ/75 Ω, моно, отношение сигнал/шум: 30 дБ) Отношение сигнал/шум: 65 дБ (сеть IEC-A)

## **Тюнер MW**

Диапазон частот: от 531 кГц до 1 602 кГц Полезная чувствительность: 25 мкВ (отношение сигнал/шум: 20 дБ) Отношение сигнал/шум: 60 дБ (сеть IEC-A)

## **Тюнер LW**

Диапазон частот: от 153 кГц до 281 кГц Полезная чувствительность: 28 мкВ (отношение сигнал/шум: 20 дБ) Отношение сигнал/шум: 60 дБ (сеть IEC-A)

## **Bluetooth**

Версия: Bluetooth 4.0 c сертификацией Выходная мощность: +4 дБм макс. (Класс мощности 2)

BLE (Bluetooth Low Energy) версия: 4.0 с сертификацией

Выходная мощность BLE (Bluetooth Low Energy): +3 дБм макс.

Диапазон частоты: от 2 400 МГц до 2 483,5 МГц Профили Bluetooth: GAP (Generic Access Profile) SDAP (Service Discovery Application Profile) HFP (Hands Free Profile) 1.6 PBAP (Phone Book Access Profile) A2DP (Advanced Audio Distribution Profile) AVRCP (Audio/Video Remote Control Profile) 1.5 SPP (Serial Port Profile) 1.1

### **Примечание:**

В соответствии со статьей 5 закона Российской Федерации «О защите прав потребителей» и постановлением правительства Российской Федерации № 720 от 16.06.97 компания Pioneer Europe NV оговаривает следующий срок службы изделий, официально поставляемых на российский рынок. Автомобильная электроника: 6 лет Прочие изделия (наушники, микрофоны и т.п.): 5 лет

## **ПРИМЕЧАНИЯ**

- **•** Характеристики и конструкция могут быть изменены без предварительного уведомления.
- **•** Данное устройство произведено в Таиланде.

# http://www.pioneer-car.eu

Посетите www.pioneer-rus.ru (или www.pioneer-car.eu) для регистрации приобретенного Вами изделия.

## PIONEER CORPORATION

28-8, Honkomagome 2-chome, Bunkyo-ku, Tokyo 113-0021, Japan

## Корпорация Пайонир

28-8. Хонкомагомэ 2-чоме. Бункё-ку. Токио 113-0021. Япония

#### Импортер ООО "ПИОНЕР РУС"

105064, Россия, г. Москва, Нижний Сусальный переулок, дом 5, строение 19 Тел.: +7(495) 956-89-01

PIONEER EUROPE NV Haven 1087, Keetberglaan 1, B-9120 Melsele, Belgium/Belgique TEL: (0) 3/570.05.11

PIONEER ELECTRONICS (USA) INC.

P.O. Box 1540, Long Beach, California 90801-1540, U.S.A. TEL: (800) 421-1404

PIONEER ELECTRONICS ASIACENTRE PTE. LTD.

2 Jalan Kilang Barat, #07-01, Singapore 159346 TEL: 65-6378-7888

PIONEER ELECTRONICS AUSTRALIA PTY. LTD.

5 Arco Lane. Heatherton, Victoria, 3202 Australia TEL: (03) 9586-6300

#### PIONEER ELECTRONICS DE MÉXICO S.A. DE C.V.

Blvd, Manuel Ávila Camacho 138, 10 piso Col Lomas de Chapultepec, México, D.F. 11000 Tel: 52-55-9178-4270, Fax: 52-55-5202-3714

#### 先鋒股份有限公司

台北市內湖區瑞光路407號8樓 電話:886-(0)2-2657-3588

先鋒雷子(香港)有限公司 香港九龍長沙灣道909號5樓 雷話: 852-2848-6488

© PIONEER CORPORATION, 2019. Все права защищены.